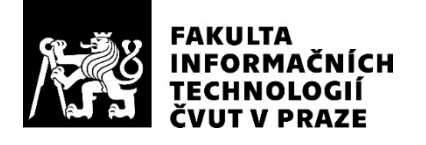

### ZADÁNÍ BAKALÁŘSKÉ PRÁCE

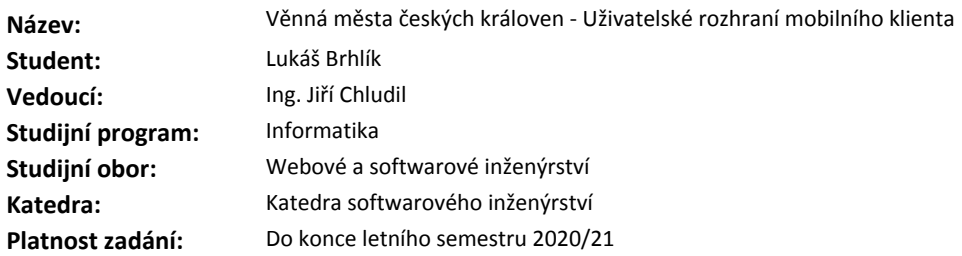

#### **Pokyny pro vypracování**

Věnná města českých královen je platforma zaměřující se na zobrazení historického prostředí v mobilních aplikacích pomocí prvků rozšířené reality.

1. Analyzujte aktuální stav systému, zaměřte se zejména na: mobilní klient (android OS) a komunikační API. 2. Proveďte analýzu uživatelských rozhraní podobných aplikací z pohledu zobrazení a ovládání rozšířené reality.

3. Na základě předchozích analýz definujte funkční a nefunkční požadavky mobilní aplikace.

4. Pomocí metod softwarového inženýrství navrhněte UI mobilní aplikace (mockupy, wireframy, aktivity, atd.).

5. Proveďte uživatelské testování navrženého rozhraní na úrovni wireframů.

6. Rozšiřte existující implementaci aplikace o nově navržené uživatelské rozhraní.

7. Výsledný prototyp podrobte UX testům.

#### **Seznam odborné literatury**

Dodá vedoucí práce.

Ing. Michal Valenta, Ph.D. vedoucí katedry

doc. RNDr. Ing. Marcel Jiřina, Ph.D. děkan

V Praze dne 27. ledna 2020

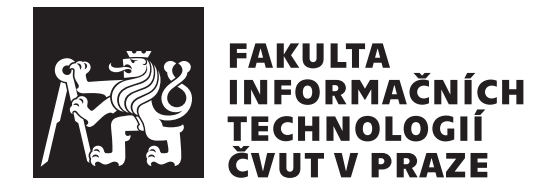

Bakalářská práce

### Věnná města českých královen -Uživatelské rozhraní mobilního klienta

Lukáš Brhlík

Katedra softwarového inženýrství Vedoucí práce: Ing. Jiří Chludil

3. června 2020

## Poděkování

Rád bych poděkoval svému vedoucímu, Ing. Jiřímu Chludilovi za pomoc a rady při psaní a zpracování této bakalářské práce. Díky také patří mé rodině za neúnavnou podporu během celého studia.

### **Prohlášení**

Prohlašuji, že jsem předloženou práci vypracoval(a) samostatně a že jsem uvedl(a) veškeré použité informační zdroje v souladu s Metodickým pokynem o etické přípravě vysokoškolských závěrečných prací.

Beru na vědomí, že se na moji práci vztahují práva a povinnosti vyplývající ze zákona č. 121/2000 Sb., autorského zákona, ve znění pozdějších předpisů. V souladu s ust. § 46 odst. 6 tohoto zákona tímto uděluji nevýhradní oprávnění (licenci) k užití této mojí práce, a to včetně všech počítačových programů, jež jsou její součástí či přílohou, a veškeré jejich dokumentace (dále souhrnně jen "Dílo"), a to všem osobám, které si přejí Dílo užít. Tyto osoby jsou oprávněny<br>Dílo Dílo užít jakýmkoli způsobem, který nesnižuje hodnotu Díla, a za jakýmkoli účelem (včetně užití k výdělečným účelům). Toto oprávnění je časově, teritoriálně i množstevně neomezené. Každá osoba, která využije výše uvedenou licenci, se však zavazuje udělit ke každému dílu, které vznikne (byť jen zčásti) na základě Díla, úpravou Díla, spojením Díla s jiným dílem, zařazením Díla do díla souborného či zpracováním Díla (včetně překladu), licenci alespoň ve výše uvedeném rozsahu a zároveň zpřístupnit zdrojový kód takového díla alespoň srovnatelným způsobem a ve srovnatelném rozsahu, jako je zpřístupněn zdrojový kód Díla.

V Praze dne 3. ˇcervna 2020 . . . . . . . . . . . . . . . . . . . . .

České vysoké učení technické v Praze Fakulta informačních technologií  $C$  2020 Lukáš Brhlík. Všechna práva vyhrazena.

*Tato práce vznikla jako školní dílo na Českém vysokém učení technickém v Praze, Fakultě informačních technologií. Práce je chráněna právními předpisy a mezin´arodn´ımi ´umluvami o pr´avu autorsk´em a pr´avech souvisej´ıc´ıch s pr´avem autorsk´ym. K jej´ımu uˇzit´ı, s v´yjimkou bez´uplatn´ych z´akonn´ych licenc´ı a nad* rámec oprávnění uvedených v Prohlášení na předchozí straně, je nezbytný sou*hlas autora.*

### Odkaz na tuto práci

Brhlík, Lukáš. *Věnná města českých královen - Uživatelské rozhraní mobilního klienta*. Bakalářská práce. Praha: České vysoké učení technické v Praze, Fakulta informačních technologií, 2020.

### **Abstrakt**

<span id="page-8-0"></span>Má bakalářská práce je součástí projektu Věnná města českých královen. Cílem tohoto projektu je mimo jiné tvorba mobilní aplikace pro zařízení s operačním systémem Android, zaměřující se na zobrazování historických verzí budov na jejich skutečných pozicích využitím prvků rozšířené reality. Moje práce má za úkol rozšířit funkcionalitu této aplikace o komplexnější uživatelské rozhraní.

Práce se věnuje analýze současného mobilního klienta a podobných aplikací z pohledu uživatelského rozhraní. Částečně rozebírá principy návrhu uživatelského rozhraní pro aplikace s rozšířenou realitou pro systém Android. Na základě analýz jsou navrženy wireframy (drátové modely), na jejichž úrovni je následně provedeno uživatelské testování. Rešení je naprogramováno v ja-zycích Kotlin a [XML.](#page-56-0)

Navržené řešení je nasazeno na původní aplikaci a podrobeno [UX](#page-56-1) testům.

**Klíčová slova** Android, rozšířená realita, uživatelské rozhraní, ARCore, mobilní aplikace, wireframe, UX, AR, věnná města českých královen

### **Abstract**

<span id="page-9-0"></span>My bachelor thesis is a part of the Dowry Towns of the Queens of Bohemia project. Its goal is to create an application for devices running on Android [OS](#page-56-2) aimed at displaying historical buildings at their actual place using augmented reality. My thesis aims to extend the funcionality of the app with more complex user interface.

This thesis is devoted to the analysis of the mobile client's current state and similar applications from the user interface perspective. It partly covers principles of designing the user interface for augmented reality applications on Android OS. Low and high-fidelity wireframes are created based on previous analysis upon which user testing was conducted. The solution is programmed in Kotlin and [XML](#page-56-0) programming languages.

The proposed final product was merged with the original application and user experience tested.

**Keywords** Android, augmented reality, user interface, ARCore, mobile application, wireframe, UX, AR, downry towns of the queens of bohemia

# **Obsah**

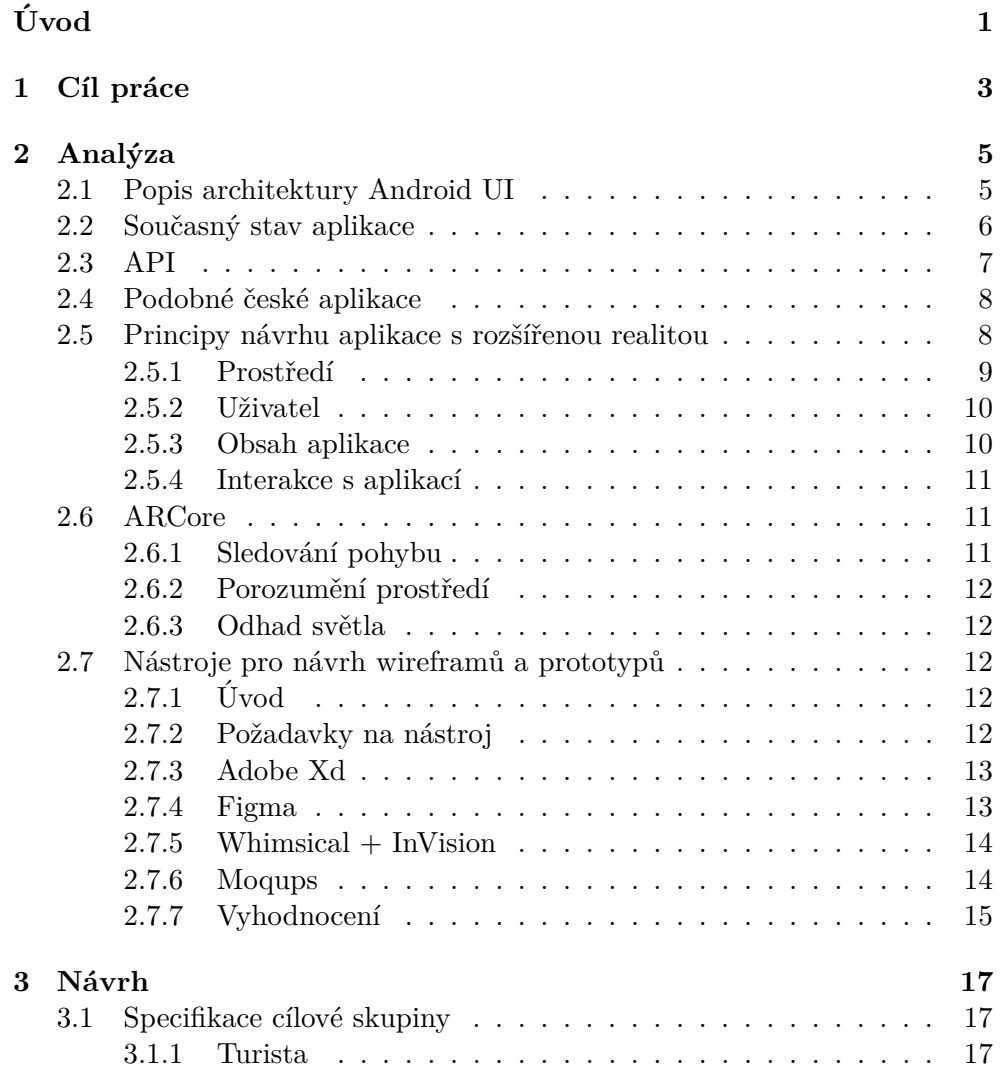

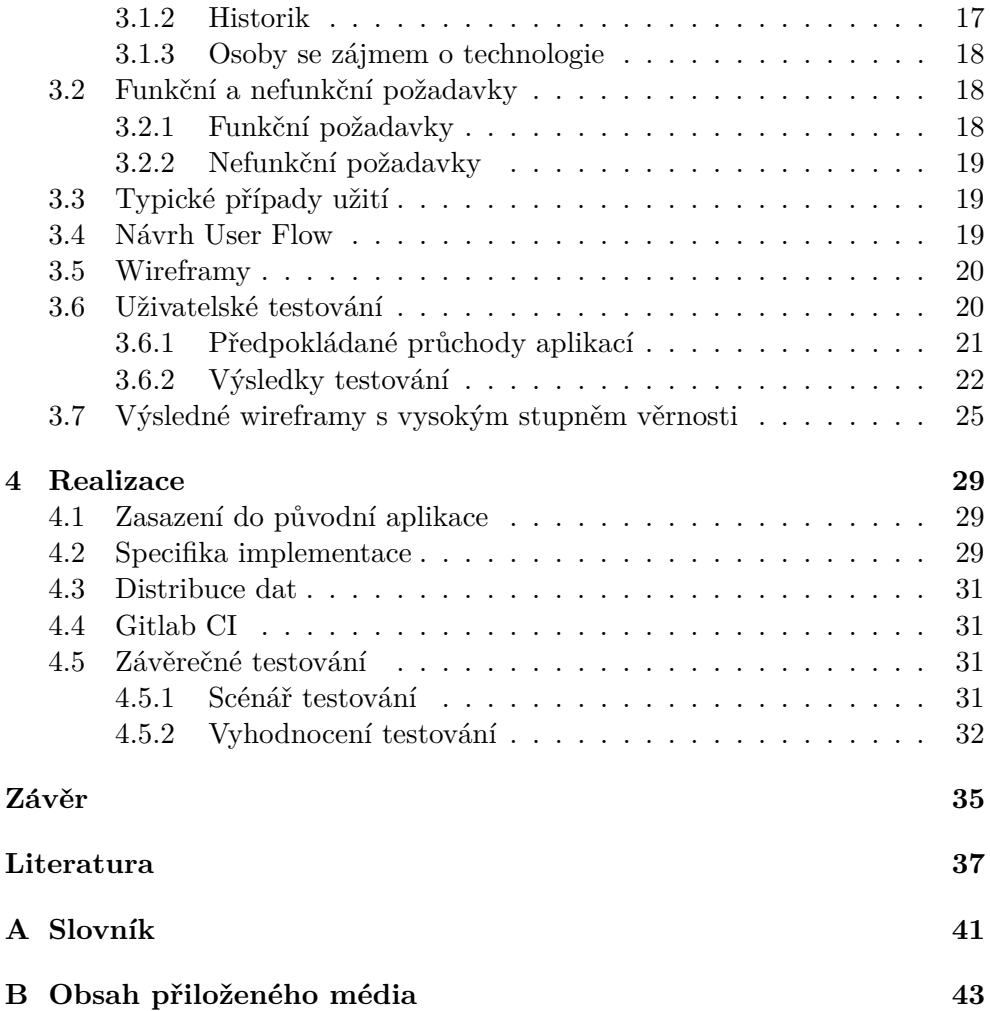

## Seznam obrázků

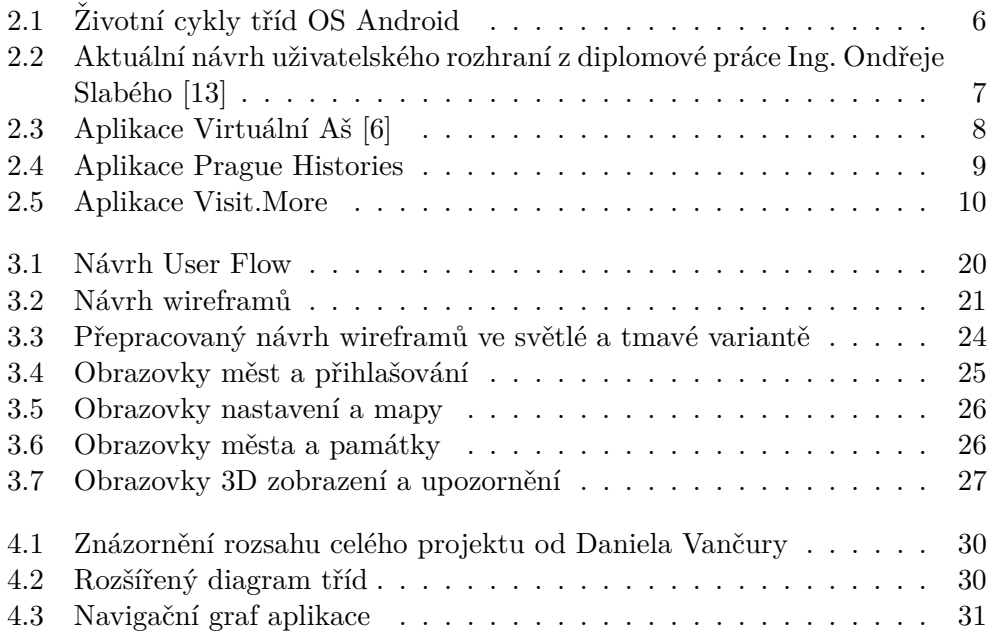

# **Seznam tabulek**

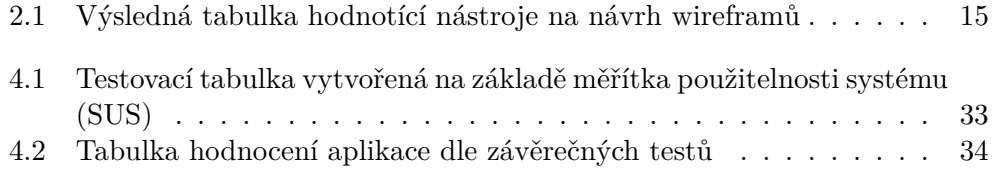

# **Uvod ´**

<span id="page-16-0"></span>Rozšířená realita [\(AR\)](#page-56-4) v současné době bojuje o své místo v každodenní realitě. Postupně ji implementují některé aplikace jako mapy, hry, nebo třeba fotoaparáty s jejich filtry. Dostává se do některých učebnic a nechybí téměř v žádné vizi naší budoucnosti. S tím přichází i výzva návrhu uživatelských rozhraní pro všechna tato použití. Výstup této práce by měl na konkrétním příkladu ukázat, jak k této problematice lze přistupovat a pomoci tak komu-koliv, kdo by se [AR](#page-56-4) chtěl zabývat.

Aplikace Věnná města českých královen využívá prvků rozšířené reality za účelem zobrazení historických verzí skutečných budov v závislosti na počasí či denní době. Projekt je rozsáhlý a pracuje na něm více studentů, moje práce navazuje především na diplomové práce Ondřeje Slabého[\[11\]](#page-53-1) a Jaroslava Stěpána[\[12\]](#page-53-2). Ti se zabývali jádrem mobilního klienta a modulem rozpoznávání obrazu. Ve své práci řeším rozšíření aktuální verze aplikace o přívětivější uživatelské rozhraní. Motivací pro výběr tohoto tématu pro mě byla možnost podílet se na vývoji produktu, který bude jednou používat velké množství uživatelů, a podepsat se na jeho výsledné podobě.

V první části se věnuji analýze aktuálního stavu systému a návrhu nového řešení [UI.](#page-56-5) Navazuji uživatelským testováním, závěr je věnován implementaci a dalším testům.

# Kapitola **1**

### **Cíl práce**

<span id="page-18-1"></span><span id="page-18-0"></span>Cílem první části práce je analýza současného stavu mobilního klienta pro projekt Věnná města českých královen. Ten se bude zabývat zobrazením virtuálních modelů budov na místě, kde se ve skutečném světě nacházejí, za použití prvků rozšířené reality. V analytické části také zhodnotím podobné aplikace a proberu obecná doporučení pro návrh uživatelského rozhraní aplikací využívající rozšířené reality. Těžiště mé práce je na uživatelském rozhraní této aplikace.

Druhá část se zabývá návrhem a implementací rozšíření pro stávající aplikaci. Začátek je věnován modelování průchodu aplikací, který poslouží ke zmapování počtu potřebných obrazovek a vyjasní požadavky na vzájemné závislosti. Následně budou navrhnuty wireframy a jejich proklikatelný prototyp. S využitím scénářů proběhne uživatelské testování a reflexe jeho výsledků. V závěru bude popsána implementační část celého uživatelského rozhraní spolu s [UX](#page-56-1) testy.

# Kapitola **2**

### **Anal´yza**

<span id="page-20-2"></span><span id="page-20-0"></span>Tato kapitola se zaměřuje na analýzu specifik aplikací pro Android OS, zejména jejich uživatelského rozhraní a využití rozšířené reality, za účelem zlepšení výsledného návrhu uživatelského rozhraní prototypu. Obsahuje také výběr nástroje, který bude využit pro tvorbu wireframů a prototypu. Nakonec jsou uvedeny funkční a nefunkční požadavky na aplikaci.

### <span id="page-20-1"></span>**2.1 Popis architektury Android UI**

Při návrhu uživatelského rozhraní pro platformu Android je třeba se držet pravidel, detailně popsaných v dokumentaci. Týkají se jak vzhledu – zde se Android řídí zásadami Material designu [\[1\]](#page-52-2), ale také kvalit, jako kompatibility, výkonu, nebo bezpečnosti. Jako základní sekce označuje dokumentace pro Android rozložení obrazovek, komponenty, vzory rozložení, ovladatelnost a použitelnost, styl a animace. Každá sekce má své principy na kterých staví. U rozložení obrazovek jsou to například předvídatelnost, konzistence a responzivita.

Praktickým základem pro ukládání [UI](#page-56-5) jsou aktivity. V nich jsou uloženy prvky jako tlačítka, textová zobrazení nebo navigační panely. Typicky se skládají z [XML](#page-56-0) souboru, kde definujeme vzled rozložení konkrétní obrazovky, či jiného prvku a z Java či Kotlin souboru/ů, které zajišťují logickou stránku věci. Každá aplikace, která neběží pouze na pozadí, obsahuje alespoň jednu aktivitu. Zdroj vzhledu obrazovky nemusí být vždy definován aktivitou, může být definován **fragmentem** nad ní.

Životní cyklus aktivity se skládá z několika metod, které přetěžujeme a využíváme. Metoda volaná při vytvoření je *onCreate()*, při zobrazení jiné aktivity v rámci stejné aplikace se původní pouze přeruší - *onPause()*, u obnovení není třeba znova vytvářet vše znovu, ale stačí metoda *onResume()*. Celý životní cyklus je znázorněn na obrázku [2.1a.](#page-21-1)

Již zmíněné fragmenty mohou návrh uživatelského rozhraní usnadnit, a to především díky knihovnám Android Jetpack [\[4\]](#page-52-3). Jeho součástí je **navigační** 

<span id="page-21-1"></span>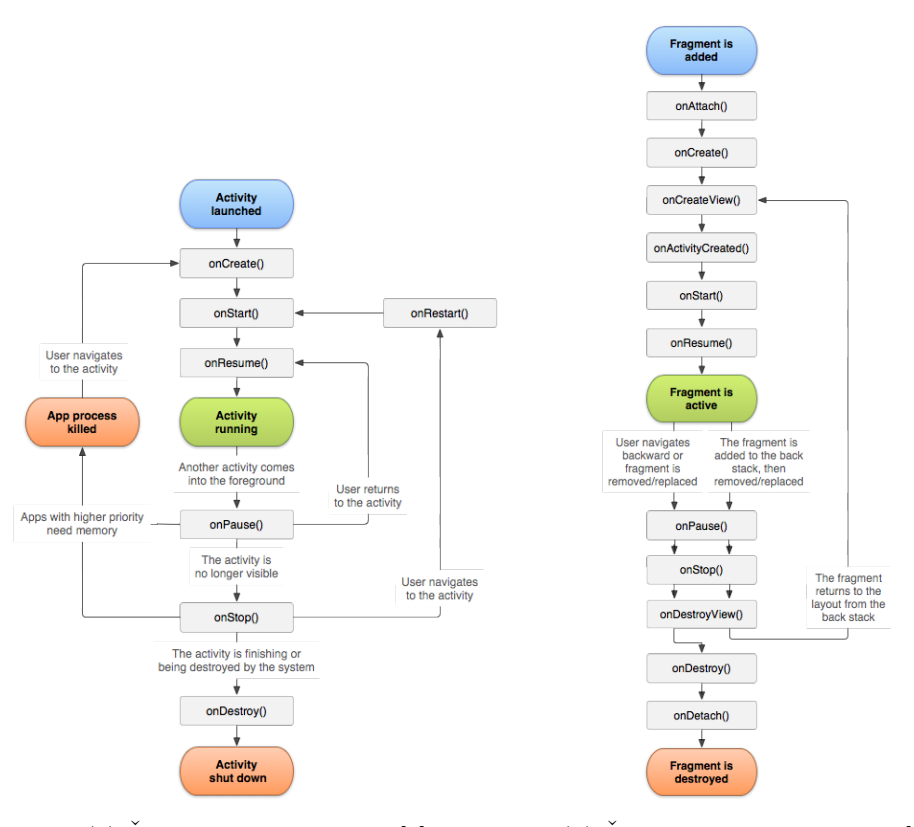

(a)  $\mathring{Z}$ ivotní cyklus aktivity [\[2\]](#page-52-4)  $\qquad \qquad$  (b)  $\mathring{Z}$ ivotní cyklus fragmentu [\[3\]](#page-52-5)

Obrázek 2.1: Životní cykly tříd OS Android

**komponenta** [\[5\]](#page-52-6). Ta umožňuje snadnou vizualizaci průchodu aplikací, skrze destinace (aktivity/fragmenty) a jejich propojování. Zádný fragment nemůže existovat samostatně a musí být spojen s nějakou aktivitou. Fragmenty mají svůj vlastní životní cyklus, který je složitější, než životní cyklus u aktivit (Obr´azek [2.1b\)](#page-21-1). Z´asadn´ı jsou tu metody *onCreateView()* a *onCreateView()*. *onCreateView()* slouží k vytvoření rozhraní, *onViewCreated()* se zavolá hned po ní a umožňuje nám naplnit rozhraní informacemi.

### <span id="page-21-0"></span>**2.2 Souˇcasn´y stav aplikace**

Současná podoba mobilního klienta byla navržena a realizována Ing. Ondřejem Slabým, který jej detailně popisuje ve své diplomové práci "Věnná města českých královen – Jádro mobilního klienta"[\[11\]](#page-53-1). Aplikace je navržena modulárně, a složité výpočty potřebné například k odhadům vzdáleností jsou odděleny od části specifické pro Android. Zajištěno je také již automatické nahrávání na Google Play skrze Gitlab continuous integration. Aplikace má implementovanou obrazovku pro zobrazení rozšířené reality a obrazovku pro

<span id="page-22-2"></span><span id="page-22-1"></span>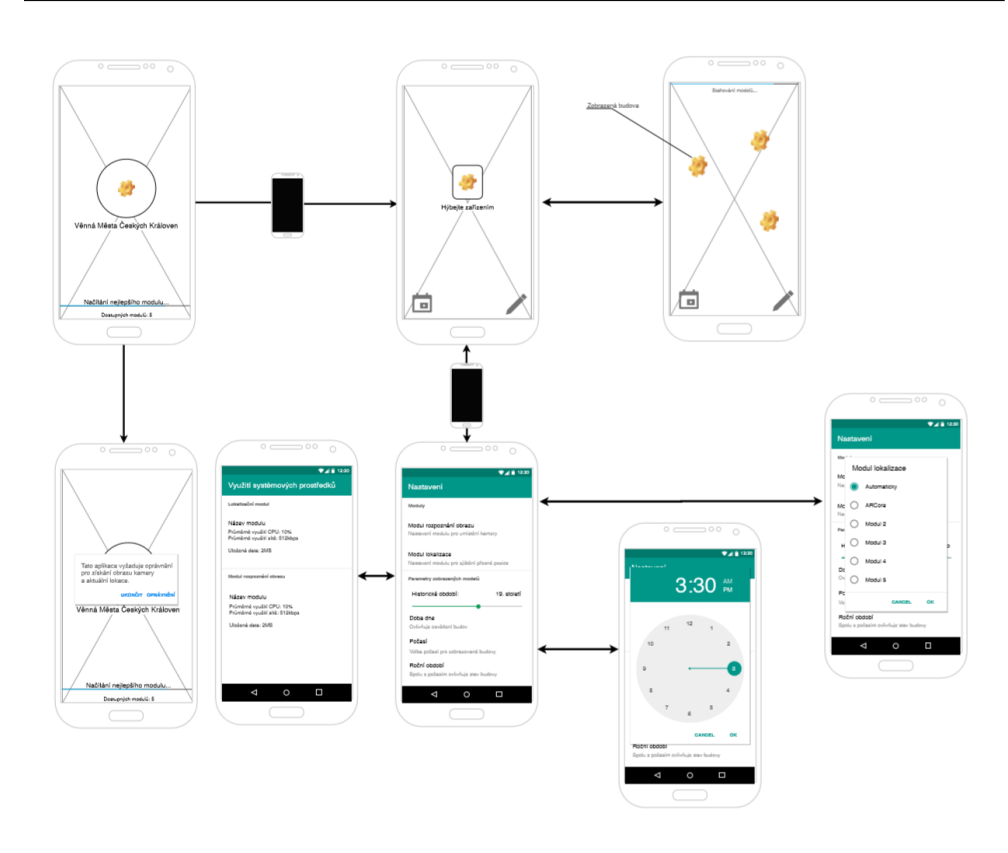

Obrázek 2.2: Aktuální návrh uživatelského rozhraní z diplomové práce Ing. Ondřeje Slabého [\[13\]](#page-53-0)

nastavení. Moduly aplikace zatím obsahuje 2. Trackovací modul, který počítá lokální odchylku a je založený na knihovně ARCore a lokalizační modul, počítající globální pozici ve světě, využívající OpenCV. Celá aplikace mimo lokalizační modul je napsána v jazyce java. Podoba současného uživatelského rozhraní je znázorněna na Obrázku [2.2.](#page-22-1)

### <span id="page-22-0"></span>**2.3 API**

[API](#page-56-6) je popsáno a spravováno na platformě Swaggerhub, určené právě k návrhu a dokumentaci spojené s OpenAPI. V aktuální verzi (3.0.0) se soustředí pouze na příkazy POST a GET. Příkazy GET buď v případě obecného použití vrátí uživateli seznam např. modelů ke stažení. Pokud k tomuto příkazu přidáme id modelu/textury, který nás zajímá, umožní nám [API](#page-56-6) jeho stažení. POST potom slouží jako možnost přidávání modelů, textur či nových verzí 3D objektů. [API](#page-56-6) také funguje od stávající verze jako privátní – pro provedení jakéhokoliv příkazu potřebujeme autorizační klíč. Ten lze v současné době získat od správce [API.](#page-56-6) Tento klíč se posílá vždy v hlavičce zprávy.

### <span id="page-23-0"></span>2.4 Podobné české aplikace

Spojením turistiky a rozšířené reality se moc českých aplikací nezabývá, některé se však přesto najdou. Průkopníkem v České republice bylo se systémem od firmy AUGAGE město Aš, které představilo své řešení již v roce 2015 [\[6\]](#page-52-1). V současné době, však nefunguje proklik na Google Play ani na Apple Store a aplikaci tak není možné vyzkoušet. Další řešení představují v Hospitálu Kuks a okolních městech a v Praze. Pražská aplikace Prague Histories byla představena v roce 20[1](#page-23-3)8 na výročí slavných "osmiček"<sup>1</sup> a ukazuje město v rámci tématických procházek spojených s audiovizuálními materiály [\[7\]](#page-52-7). Pod názvem Visit.More potom najdeme aplikaci, která slouží potenciálním i skutečným návštěvníkům Hospitálu Kuks a naopak nevyžaduje vaši přítomnost na místě. Nabízí naskenované modely soch, místností a předmětů k prohlédnutí přímo doma. <sup>[\[9\]](#page-52-8)</sup> Aplikace se od sebe ve vizuálním návrhu zásadně liší. *Praque His*tories vsází na jednoduchost, využívá pouze několik barev a vlastní ikony (Obrázek [2.4\)](#page-24-1). *Visit.More* spoléhá na nápadité obrázky a ovládací prvky přímo v rámci 3D modelů (Obrázek [2.5\)](#page-25-2).

<span id="page-23-2"></span>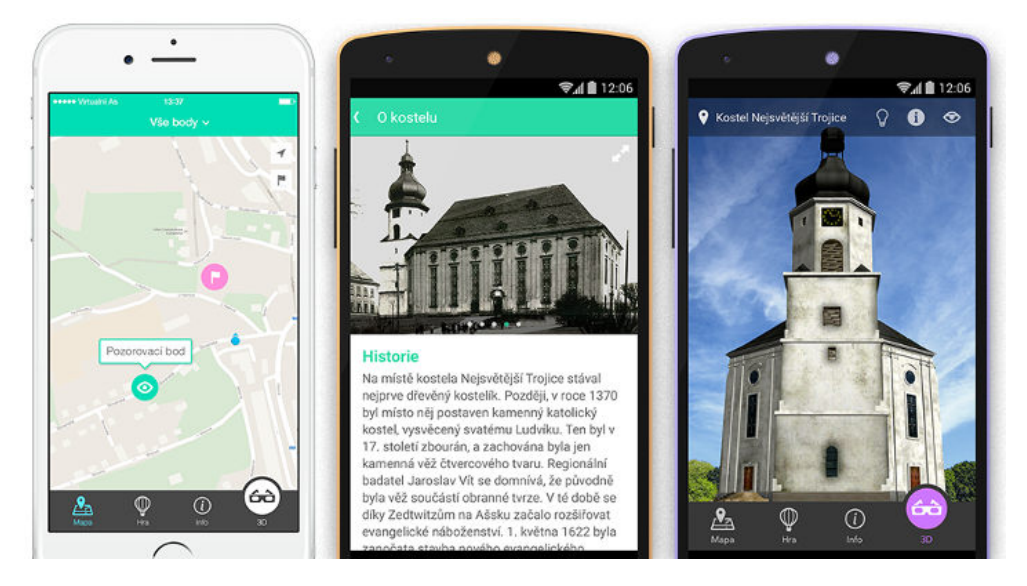

Obrázek 2.3: Aplikace Virtuální Aš [\[6\]](#page-52-1)

### <span id="page-23-1"></span>2.5 Principy návrhu aplikace s rozšířenou realitou

Rozšířená realita je, jak již název napovídá, pojem používaný pro zobrazení světa reálného, který je ale digitálně upraven. Tyto úpravy mohou mimo jiné zahrnovat přidání objektů, přepsání textů nebo například rozpohybování

<span id="page-23-3"></span> $1$ Důležitá data české historie končící číslicí 8.

<span id="page-24-1"></span>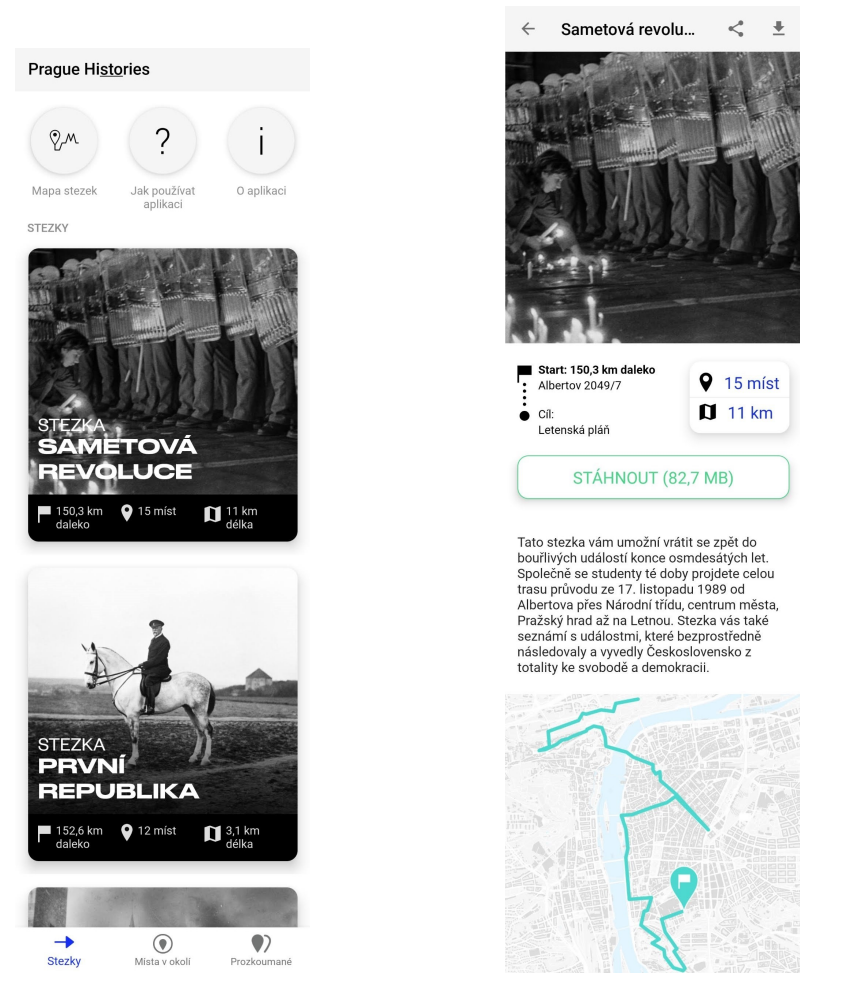

(a) Snímek domovské obrazovky  $[8]$  (b) Snímek obrazovky stezky  $[8]$ 

Obrázek 2.4: Aplikace Prague Histories

předmětů. V této kapitole popisuji doporučení, týkající se návrhu uživatelského rozhraní v aplikacích, pracujících s rozšířenou realitou.

### <span id="page-24-0"></span>2.5.1 Prostředí

Uživatel aplikace potřebuje vždy přesně vědět, jak moc prostoru bude při používání aplikace potřebovat. Jestli mu bude stačit stůl, obývák a nebo venkovní hřiště. K těmto informacím by měl mít přístup ještě před stažením aplikace. Měl by také být upozorněn na limitace s prostředím spojené. Aplikace mohou mít problémy s příliš tmavými nebo naopak příliš světlými místy, silně odrazivými povrchy nebo s velmi rychle se pohybujícími objekty. Aplikace by se též měla umět přizpůsobit, na příklad i velikosti pracovní plochy, at' už bude pracovat s prostředím velkého stolu či na malém přenosném stolku. [\[14\]](#page-53-3)

<span id="page-25-3"></span><span id="page-25-2"></span>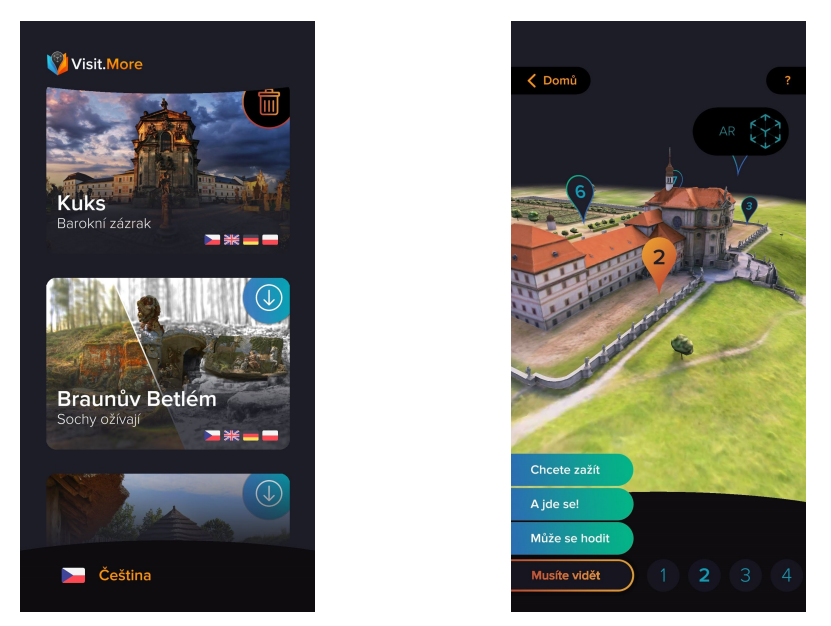

(a) Snímek domovské obrazovky [\[10\]](#page-52-10) (b) Snímek UI v rámci hospitálu Kuks [10]

Obrázek 2.5: Aplikace Visit.More

### <span id="page-25-0"></span>**2.5.2 Uˇzivatel**

Pro velké množství uživatelů, kteří si aplikaci spustí, může být právě toto, první setkání s rozšířenou realitou. Je vhodné tedy připomenou možnost pohybu v prostoru. Například zadáním jednoduchého úkolu, který lze dokončit jen pohybem. Při návrhu by měl být brán ohled na komfort při používání aplikace, neměli bychom po uživateli chtít žádné nepřirozené, nepohodlné, nebo příliš fyzicky náročné úkony. Vyžadovat pohyb, dokud to není nutné, není doporučeno. Pozor je potřeba dávat na bezpečnost, při přílišném zabrání se do aplikace hrozí ignorování okolí. Proto bychom se měli vyhnout situacím, kdy je uživatel nucen chodit pozadu nebo používat aplikaci dlouho bez přestávky.  $[15]$ 

### <span id="page-25-1"></span>**2.5.3 Obsah aplikace**

Rozšířená realita by měla zapadat přirozeně do reálného světa. Toto by mělo platit ať už je cílem aplikace realističnost, nebo tvorba fiktivního světa. [AR](#page-56-4) objekty by měly reagovat na prostředí, ve kterém se nacházejí. Modely, které do scény zasazujeme, orientujeme vždy stejně, a pro manipulaci se doporučuje používat souřadnicový prostor, kde osa Y směřuje nahoru, X doprava a Z dopředu k uživateli. Doporučuje se také umisťovat je rovnou na detekované roviny. Pokud telefon ještě žádnou nenašel, je třeba uživateli ukázat, jak s tím systému pomoci – přidáním ilustrace nebo animace. Zpětnou vazbu by pak měl <span id="page-26-3"></span>uživatel dostat ihned v případě nalezení této roviny, nebo při chybě, kdy rovinu nemůže telefon dlouho detekovat. Manipulaci po umístění je vhodné limitovat maximální a minimální vzdáleností od telefonu - je dobré nezapomínat také na manipulaci v podobě rotací či zvětšování/zmenšování a zakomponovat je podporou intuitivních gest. [\[16\]](#page-53-5)

### <span id="page-26-0"></span>2.5.4 Interakce s aplikací

Většina aplikací pracující s [AR](#page-56-4) obsahuje sekce, které jsou realizované čistě ve 2D. Přechody mezi těmito sekcemi by měl kontrolovat uživatel. My bychom je měli vizuálně podpořit, například rozmazáním nebo ztmavením obrazovky či zobrazením [AR](#page-56-4) ikony. V sekci s rozšířenou realitou je naším cílem vtáhnout uživatele do našeho nového digitálně změněného světa. V tomto nám může pomoci zvuk a hudba, rušivé mohou být však vibrace telefonu, vyskakující okna s upozorněními a příliš mnoho 2D ovládacích prvků. [\[17\]](#page-53-6)

### <span id="page-26-1"></span>**2.6 ARCore**

ARCore je platforma pro vývoj aplikací, které využívají rozšířenou realitu na Androidu. [\[18\]](#page-53-7) Vznikla jako odpověď na Apple ARKit po neúspěšném rozšíření projektu Tango a představena byla poprvé v roce 2017. S pomocí různých [API](#page-56-6) umožňuje vašemu telefonu rozpoznávat vaše okolí a virtuálně s ním interagovat. Pro správnou integraci reálného světa na obrazovku vašeho telefonu využívá sledování pohybu, odhadu světla a porozumění prostředí. Skrze modul fotoaparátu identifikuje zajímavé body v obrazu a sleduje je. Po porovnání s pohybem samotného telefonu ARCore vyhodnotí svoji pozici v prostoru. Dokáže také detekovat rovné plochy, jako třeba stůl, nebo podlahu a odhadovat světelné podmínky. Pro podporu ARCore musí telefon dostat certifikaci - musí mít dostatečně silný procesor, kvalitní fotoaparáty a senzor pohybu.

### <span id="page-26-2"></span>2.6.1 Sledování pohybu

Při pohybu prostorem využívá ARCore odometrii (využití dat ze senzorů pohybu pro odhad změny pozice v čase) a mapování aby zjistilo, kde se nachází telefon vzhledem k prostředí. Detekuje vizuálně **zajímavé body** - zajímavé mohou být například velkým kontrastem nebo výraznou hranou. Tyto body následně využije pro výpočet změny polohy. Informace získaná skrze modul fotoaparátu je zkombinována s inerciálními měřeními telefonu a získáme tak **nastavení** fotoaparátu vzhledem ke svému okolí. Zarovnáním nastavení virtuálního fotoaparátu, který vykresluje 3D scénu, s nastavením fotoaparátu telefonu je umožněno vývojářům vykreslovat virtuální obsah ze správné perspektivy. [\[19\]](#page-53-8)

### <span id="page-27-5"></span><span id="page-27-0"></span>2.6.2 Porozumění prostředí

ARCore hledá shluky zajímavých bodů, které leží na rovném horizontálním nebo vertikálním povrchu. Tyto povrchy jsou potom zprostředkovávány jako roviny aplikacím. Na tyto roviny je možné umisťovat virtuální objekty. [\[19\]](#page-53-8)

### <span id="page-27-1"></span>2.6.3 Odhad světla

Informace o světelných podmínkách v daném prostředí se skládají především z intenzity a barvy světla. Toto umožňuje osvětlit virtuální objekty stejně, jako by se to stalo v reálném světě. [\[19\]](#page-53-8)

### <span id="page-27-2"></span>**2.7 N´astroje pro n´avrh wirefram˚u a prototyp˚u**

### <span id="page-27-3"></span> $2.7.1$  **U**vod

Při vytváření programu je důležité (kromě jiného) otestovat uživatelské rozhraní a uživatelskou zkušenost mezi budoucími uživateli, popřípadě v jejich zastupující skupině. Různé nástroje umožňují tvorbu uživatelského rozhraní bez implementace samotného programu, což umožňuje větší paralelismus a rychlejší způsob tvorby návrhů. Výstupem těchto nástrojů jsou prototypy aplikace, které mohou též obsahovat funkční části.

### <span id="page-27-4"></span>**2.7.2 Poˇzadavky na n´astroj**

- $\bullet$  Možnost tvorby wireframů
- Možnost tvorby prototypů
- Časově neomezená doba používání zdarma při co nejmenším omezení na funcionalitě
- Adaptace jak dlouho trvá naučit se pracovat s nástrojem.
- $\bullet$  Efektivita pro návrh Android aplikace.

Na základě těchto požadavků byly vybrány 4 řešení splňující všechny požadavky (ve výběru jsou pouze nástroje se kterými jde pracovat v rámci [OS](#page-56-2) Windows). Každý z požadavků je následně ohodnocen. Za možnost tvorby wireframů a prototypů jsou přiděleny body, pokud toto aplikace umožňuje. V rámci dalšího požadavku jsou body přidělovány podle počtu projektů, které verze zdarma umožňuje využívat (max 5 bodů), odebírány potom na základě dalších omezení v rámci verze zdarma. U adaptace je brán ohled na hodnocení uživatelů z hlediska jednoduchosti používání z webu Capterra [\[24\]](#page-53-9). Za efektivitu se body přidávají za funkce navíc, oproti ostatním. Může to být například přímé propojení s mobilní aplikací, nebo dostupnost android ikon a pluginů.

### <span id="page-28-0"></span>**2.7.3 Adobe Xd**

Profesionální nástroj jak na tvorbu wireframů, tak i prototypů. Patří mezi nejmladší produkty firmy Adobe a také jako jeden z prvních software této firmy přišel z možností užívat jej v omezené míře na neomezenou dobu zdarma. Získáváte 2 GB prostoru v cloudu na ukládání své práce, pouze jeden aktivně sdílený prototyp a maximálně jednu sdílenou designovou specifikaci (do října 2020 platí pouze omezení na 2 GB prostoru). Díky tomu je program určen spíše pro jednotlivce, kteří se prototypovat učí. V rámci funkcí v neplacené variantě tedy v současné době připadá aplikaci 5 bodů, jelikož funkcionalita není omezena. Pokud vás budoucí omezení neovlivňují, dostáváte pohodlný export do různých formátů, včetně Android aplikací (rastrové soubory připravené ve složkách, které Android využívá), jednoduché uživatelské rozhraní, možnost zobrazit kvalitní prototyp přímo v aplikaci na telefonu nebo podporu pluginů – 3 body v rámci efektivity. Celá aplikace pracuje s vektory. [\[20\]](#page-53-10)

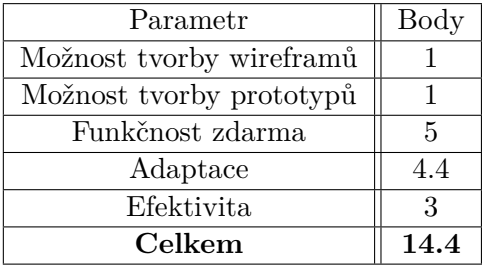

### <span id="page-28-1"></span>**2.7.4 Figma**

Figma je designový nástroj na tvorbu prototypů. Existuje jak ve webové verzi, tak jako počítačový program. Zdarma vás omezí hlavně limitací nejvýše tří projektů, pro jednotlivce problém není kooperace maximálně dvou editorů zároveň, jiné limitace zde nejsou – 3 body. Figma opět pracuje s vektory. Nástroj je velmi populární, proto není problém si při jakémkoliv problému najít podrobný návod od komunity. Pro všechny prvky nabízí přesný popis v CSS – velikosti a vlastnosti fontů, kódy barev atd. Hodí se i pro návrh wireframů. Všechny návrhy a prototypy lze zobrazit v aplikaci na telefonu, dostupných je mnoho pluginů, InVision potom nabízí i zobrazení vašich prototypů v aplikaci – 3 body v rámci efektivity.  $[21]$ 

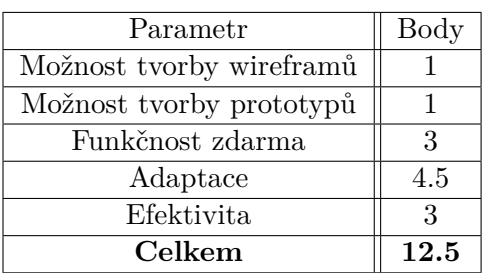

### <span id="page-29-0"></span>**2.7.5 Whimsical + InVision**

Whimsical je oblíbený nástroj pro návrhy wireframů, diagramů, rychlých poznámek, nebo myšlenkových map. Má asi nejjednodušší uživatelské rozhraní a práce s ním je opravdu snadná. Během chvilky máte wireframy zasazené přímo do obrazovek telefonu. Nabízí množství připravených prvků mobilních aplikací a ikon – 2 body. Export zde funguje pouze pro celou návrhovou plochu, nebo pro jednotlivé obrazovky - jako rastry. Omezení zde mimo 4 aktivní projekty není žádné. Nabízí kolaboraci neomezenému počtu uživatelů, kteří mohou upravovat návrhy a přidávat komentáře. [\[22\]](#page-53-12) Pro přetvoření vytvořených wireframů v prototypy je zde zmíněna aplikace InVision. Ta se zaměřuje výhradně na prototypy. Primárně je vytvořena ke spolupráci s programy Photoshop a Sketch, umí však pracovat s jakýmikoliv rastrovými wireframy, které naimportujete. Tvorba prototypu je potom otázkou kreslení klikatelných zón a definování akcí. Omezení verze zdarma je pouze na 1 prototyp  $-$  odečten 1 bod od funkčnosti zdarma. [\[23\]](#page-53-13) Nevýhodou je nutnoust použití 2 aplikací místo 1, za to byl odečten bod u efektivity. V rámci zkušenosti je použit průměr hodnocení obou nástrojů (4.9 Whimsical, 4.4 InVision).

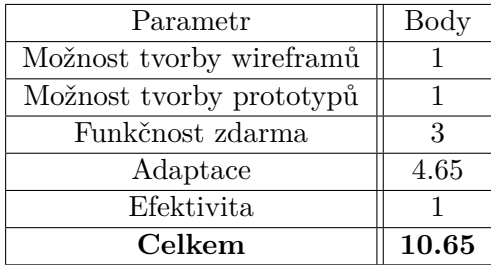

#### <span id="page-29-1"></span>**2.7.6 Moqups**

Pro tvorbu wireframů, prototypů, ale i různých diagramů lze využít nástroj Moqups. Ve všech kategoriích nabízí komplexní možnosti úprav. Verze zdarma nabízí 1 projekt, omezený 200 objekty a 5 MB velikosti. Webová aplikace obsahuje nadstandardní paletu prvků uživatelského rozhraní systému Android.

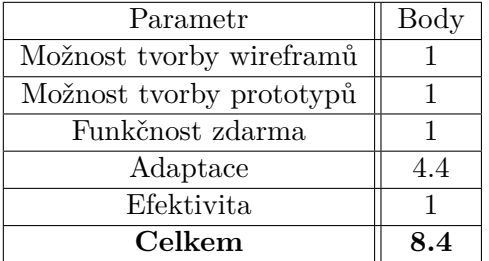

Zobrazení na telefonu funguje pouze v rámci webové stránky a mobilním zařízením není příliš uzpůsobené.

### <span id="page-30-0"></span>**2.7.7 Vyhodnocen´ı**

Jako nejvhodnější se ukázala aplikace Adobe Xd. Přestože v hodnocení adaptace neskončila příliš dobře, pro uživatele, kteří již někdy předtím používali produkty od Adobe je ovládání dle recenzí intuitivní. Využil jsem ji tedy v pokročilé části vývoje pro wireframy s vysokou věrností. Pro prvotní návrhy jsem využil aplikaci Whimsical, pro její ještě jednodušší používání. Výsledek (bez bodů za možnost vytvářet wireframy a prototypy, jelikož ty byly u všech nástrojů shodné) je shrnut v tabulce [2.1.](#page-30-1)

<span id="page-30-1"></span>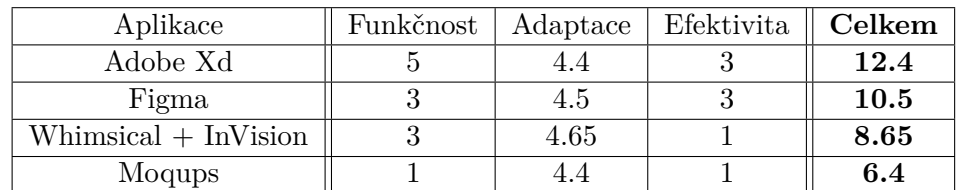

Tabulka 2.1: Výsledná tabulka hodnotící nástroje na návrh wireframů

# Kapitola **3**

# **N´avrh**

<span id="page-32-0"></span>Tato kapitola se zabývá návrhem uživatelského rozhraní aplikace. Na počátku funkčními a nefunkčními požadavky, následně potom přes user flow a wireframy s nízkým a vysokým stupněm věrnost až po proklikatelný prototyp.

### <span id="page-32-1"></span>**3.1 Specifikace cílové skupiny**

Pro potřeby aplikace je potřeba vymezit si potenciální skupiny uživatelů, jelikož od nich se bude odvíjet požadovaná funkcionalita aplikace. Ty jsou zde 3:

- turista
- historik
- osoby se zájmem o technologie

### <span id="page-32-2"></span>**3.1.1 Turista**

Jedná se o klasického cestovatele, který o památkách a historických budovách bude mít malé nebo žádné vědomosti. Budou ho zajímat základní informace a takzvané "fun facts"<sup>[2](#page-32-4)</sup> o místech a budovách. Aplikace může také posloužit jako náhled míst, když se bude rozhodovat, které památky navštíví a které ne. Do této skupiny lze také zařadit místní obyvatelé, kteří chtějí prozkoumat nová zajímavá místa ve svém domovském městě.

### <span id="page-32-3"></span>**3.1.2 Historik**

Tento typ uživatele již má vědomosti o historii měst a památek. Aplikace pro něj může být přínosná například jako zdroj méně známých faktů či vývoje památek v průběhu času.

<span id="page-32-4"></span> ${}^{2}$ Krátké zajímavé informace.

### <span id="page-33-3"></span><span id="page-33-0"></span>**3.1.3** Osoby se zájmem o technologie

Poslední typ uživatele jsou osoby, které v aplikaci mohou vidět přidanou hod-notu z technologického hlediska. Ty může zaujmout využití [AR](#page-56-4) pro prohlížení památek.

### <span id="page-33-1"></span>**3.2 Funkˇcn´ı a nefunkˇcn´ı poˇzadavky**

Na základě instrukcí a požadavků zadavatele jsou pro implementaci v 2. generaci projektu Věnná města mobilní klient definovány následující funkční a nefunkční požadavky. Všechny jsou podstatné z hlediska nutné podpory ze strany uživatelského rozhraní.

### <span id="page-33-2"></span>**3.2.1 Funkˇcn´ı poˇzadavky**

- **F1** Využití [AR](#page-56-4) Aplikace bude schopna v AR zobrazit historické modely.
- **F1.1 Časová osa** V [AR](#page-56-4) bude zobrazena časová osa, která bude pro daný objekt umožňovat prohlížet si modely v různých historických obdobích. Tato osa bude přizpůsobena podle dostupnosti modelů pro daný objekt.
- **F1.2 Fotografie a 3D modely** Aplikace bude obsahovat také obrázky a videa historických objektů. Bude možné také zobrazit samotné 3D modely bez [AR,](#page-56-4) aby si je uživatel mohl prohlédnout bez nutnosti být na místě, kde se nachází.
- **F2** Zobrazení informací Aplikace umožní zobrazení zajímavostí a informací o historických objektech v písemné podobě.
- **F3** Pre-load dat Aplikace bude obsahovat textové informace všech objekt˚u pro danou verzi vˇzdy i offline. Uˇzivatel˚um bude umoˇznˇeno v aplikaci stáhnout modely, fotografie a nahrávky (stručně data) k danému objektu dopředu. Uživatel si vybere lokaci, z které daná data chce stáhnout, než se do dané oblasti vydá. Bude také možné stáhnout data pro vybraný objekt, bez nutnosti stáhnout data pro celou lokaci. Tato data se budou po určité periodě automaticky mazat (14 dní), aby nezabírala místo v zařízení.
- **F4** Mapa Aplikace bude umět zobrazit mapu s vyznačenými místy objektů. Mapa umožní i navigaci k objektům.

### <span id="page-34-3"></span><span id="page-34-0"></span>**3.2.2 Nefunkˇcn´ı poˇzadavky**

- **NF1 Kalibrace polohy** Aplikace bude schopna kalibrovat svoji po-lohu v reálném čase, aby se zobrazení v [AR](#page-56-4) co nejvíce shodovalo s realitou.
- **NF2 Různé modely pro objekt** Aplikace bude podporovat zobrazení jednoho modelu ve více variantách dle např. ročního období či svátku. Bude také umožněno zobrazit pouze jeden model po celou dobu v případě omezených zdrojů pro tvorbu modelů.
- **NF3 Real time data** Data v [AR](#page-56-4) budou zobrazovány real time v živém čase.
- **NF4 Podpora** Aplikace budou podporovány pro [OS](#page-56-2) Android verze 8.0.0 a výše. Hardwarově pak pro zařízení výkonnostně odpovídajícím Xiaomi Mi A3 (či lepším).

### <span id="page-34-1"></span>**3.3** Typické případy užití

- **UC1** Zobrazení modelu na místě památky
	- **–** Uˇzivatel je na v´yletˇe a pr´avˇe dorazil pˇred pam´atku, kterou si chce skrze rozšířenou realitu prohlédnout.
- **UC2** Stažení všech modelů v rámci jednoho města
	- **–** Uˇzivatel se chyst´a na v´ylet do jednoho z nab´ızen´ych mˇest, nem´a však dostatek mobilních dat, proto si chce všechny modely stáhnout z pohodlí domova.
- **UC3** Změna verze zobrazované budovy v rozšířené realitě doma
	- **–** Uˇzivatel si chce prohl´ednou doma model ve v´ıce neˇz jednom historickém období.
- **UC4** Zákaz využívání mobilních dat
	- **–** Uˇzivatel nem´a datov´y tarif a boj´ı se, ˇze by aplikace mohla nˇeco stahovat bez jeho vědomí, proto jí chce zakázat využívání mobilních dat.

### <span id="page-34-2"></span>**3.4 Návrh User Flow**

Pro lepší představu průchodu aplikací jsem při návrhu uživatelského rozhraní začal modelem, který představuje způsoby, jak se uživatel dostane ke konkrétní informaci či jak provede chtěnou akci. Snažil jsem se v něm zachytit

<span id="page-35-2"></span>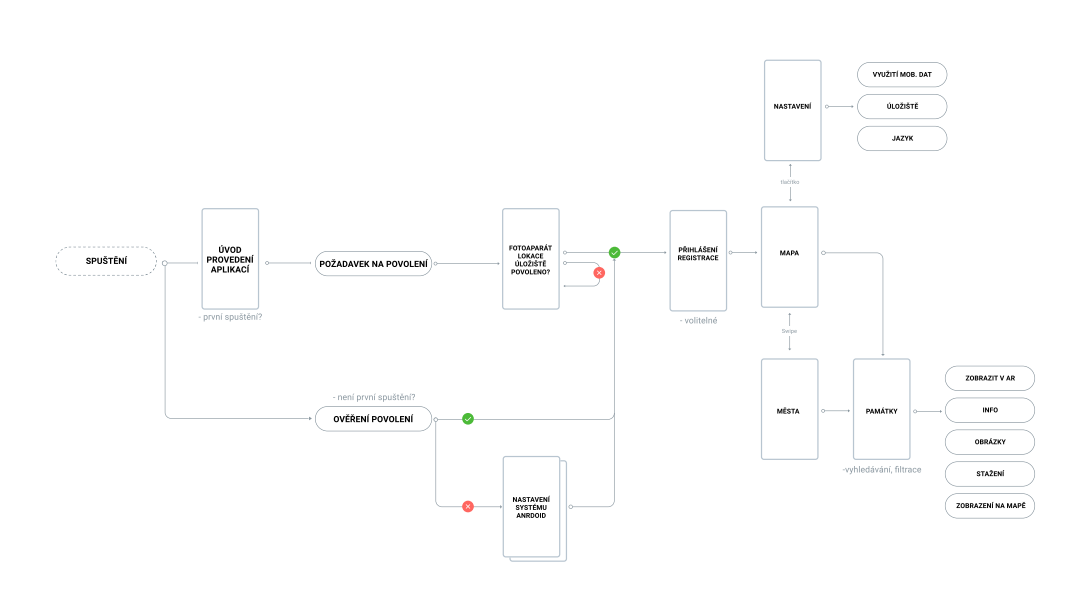

Obrázek 3.1: Návrh User Flow

všechny potřeby všech funkčních i nefunkčních požadavků a zahrnul jsem i specifika android aplikací. Díky němu jsem zmapoval potřebné obrazovky a části. Výsledkem je obrázek [3.1.](#page-35-2)

### <span id="page-35-0"></span>**3.5 Wireframy**

Wireframe, někdy také počeštěný na "drátový model" je způsob, jak si ve zjednodušené podobě navrhnout pro potřeby testování plánovanou podobu jednotlivých obrazovek aplikace. Primárně jde o rozložení hlavních elementů na obrazovce. Postupuje se od modelů s nízkým stupněm věrnosti až po stav, ve kterém skutečně chceme výslednou aplikaci mít. Na realizaci zde příliš nezáleží, je možné si je kreslit na papír, dnes je však běžnější návrh ve webových aplikacích.

Na základě user flow jsem navrhnul potřebné obrazovky spolu s naznačením reakcí na jednotlivé prvky rozhraní – obrázek [3.2.](#page-36-1) Pro svůj prvotní návrh jsem použil webovou aplikaci Whimsical<sup>[\[22\]](#page-53-12)</sup>.

### <span id="page-35-1"></span>**3.6 Uˇzivatelsk´e testov´an´ı**

Pro testování jsem zvolil proklikatelný prototyp vytvořený ve webové aplikaci InVision. Vytvořen byl na základě wireframů z předchozího odstavce. Na něm jsem testoval vhodnost návrhu s 5 uživateli. Testování probíhalo osobně pod mým vedením, dle zjednodušených scénářů, založených na typických případech užití popsaných v sekci [3.3.](#page-34-1)

<span id="page-36-1"></span>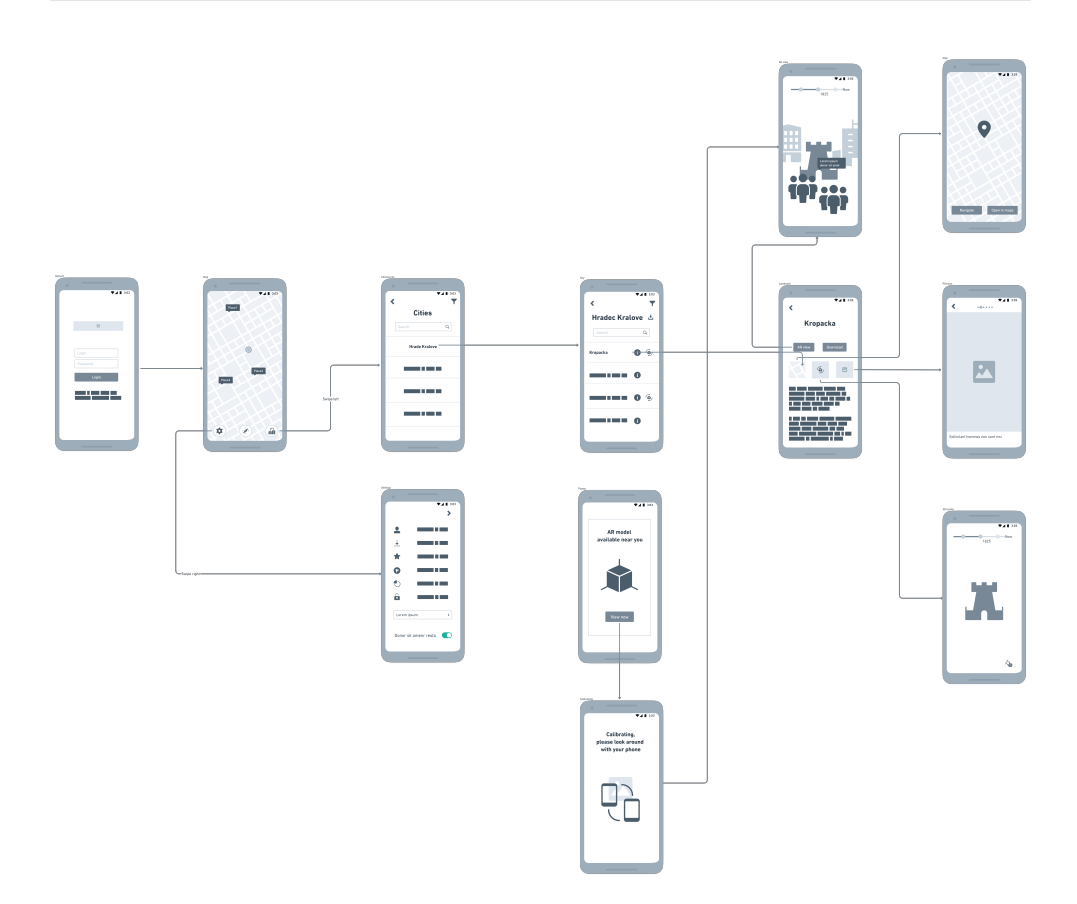

Obrázek 3.2: Návrh wireframů

Pro každý případ užití jsem popsal předpokládaný průchod aplikací a porovnával ho s reálnými postupy uživatelů.

### <span id="page-36-0"></span>3.6.1 Předpokládané průchody aplikací

### **UC1**

- $\bullet~$ Spuštění aplikace
- Přihlášení / pokračování bez přihlášení
- Skrze tlačítko přesun do nabídky měst
- $\bullet$  Výběr města
- $\bullet$  Výběr struktury k zobrazení
- $\bullet\,$ Kliknutí na tlačítko AR

### **UC2**

- $\bullet$  Spuštění aplikace
- Přihlášení / pokračování bez přihlášení
- Skrze tlačítko přesun do nabídky měst
- $\bullet$  Výběr města
- $\bullet~$ Kliknutí na tlačítko stáhnout

### **UC3**

- Spuštění aplikace
- Přihlášení / pokračování bez přihlášení
- Skrze tlačítko přesun do nabídky měst
- Výběr města
- $\bullet$  Výběr struktury k zobrazení
- Kliknutí na tlačítko 3D
- $\bullet$  V horní části přejetím prstu přepnutí na jiné historické období

#### **UC4**

- Spuštění aplikace
- Přihlášení / pokračování bez přihlášení
- $\bullet$  Kliknutí na tlačítko nastavení
- Přepnutí povolení využívání mobilních dat

### <span id="page-37-0"></span>3.6.2 Výsledky testování

Ukoly na základě UC1, UC2 a UC4 splnili všichni uživatelé dle očekávaných průchodů. Problém se však ukázal u UC3, kde byli účastníci testování zmateni rozdílem mezi zobrazením rozšířené reality na místě a u nich doma. Zde se ukázala chyba návrhu a tlačítka byla sjednocena. 3 uživatelé byli také hned na úvod překvapeni, že jako první obrazovka se jim ukazuje mapa. Uvedli, že z jiných aplikací na toto nejsou zvyklí. Návrh byl tedy přepracován, jako ´uvodn´ı obrazovka byl pˇrid´an v´ybˇer mˇest a pˇribyla tak´e spodn´ı navigaˇcn´ı liˇsta.

Výsledkem jsou wireframy s vysokým stupněm věrnosti vytvořené v programu Adobe Xd. Navrženy byly dvě barevné varianty, mezi kterými bude mít uživatel možnost přepínat – tmavá a světlá.

<span id="page-38-0"></span>Podrobně navrženy jsou obrazovky přihlášení, dostupných měst, nastavení, mapy, památek v rámci města, detailu památky, obrázků památky, zobrazení modelu ve 3D, zobrazení modelu v [AR](#page-56-4) a vyskakovací obrazovka, která nabídne přechod do rozšířené reality.

Pro přechod mezi nimi primárně slouží spodní navigační lišta

<span id="page-39-0"></span>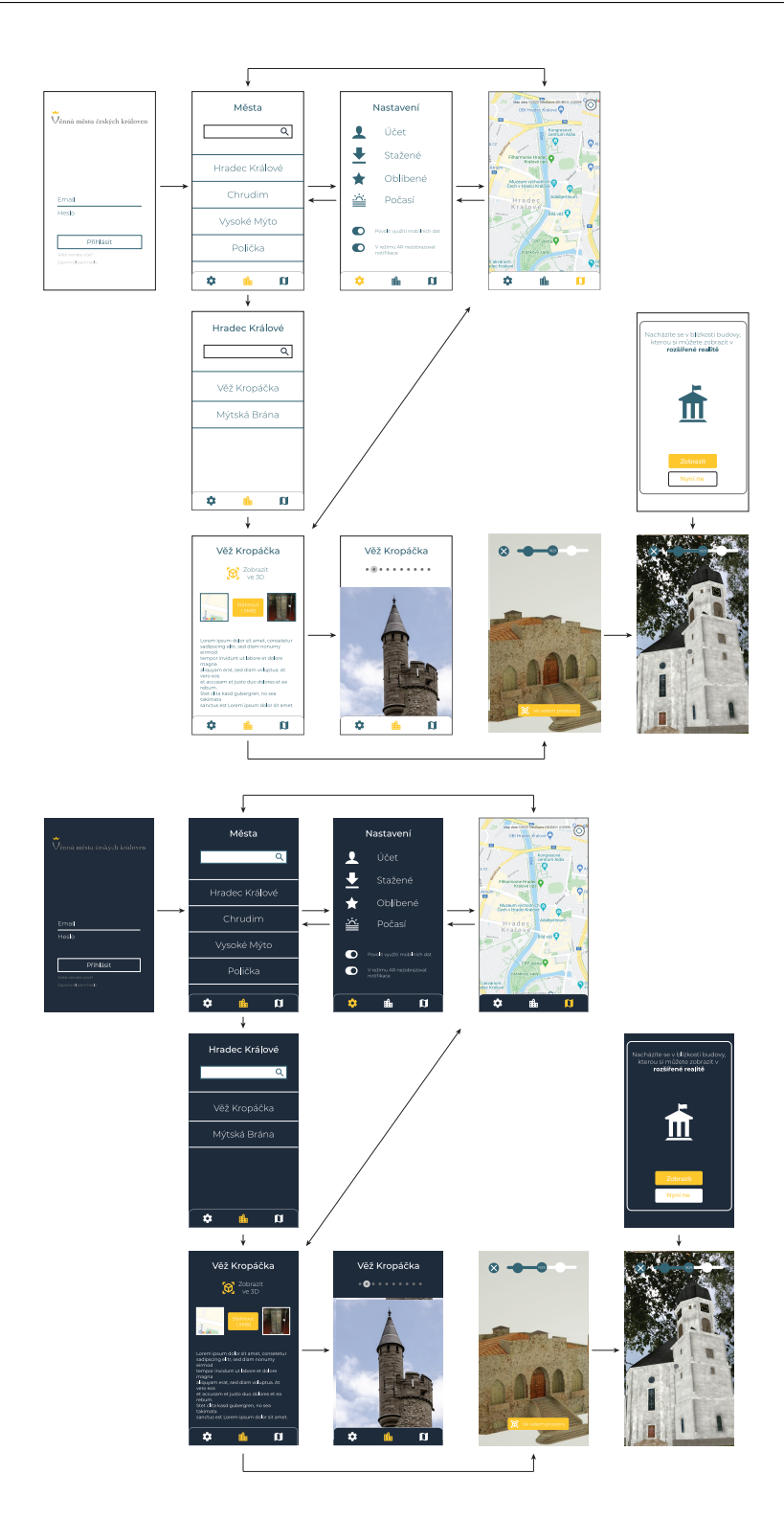

Obrázek 3.3: Přepracovaný návrh wireframů ve světlé a tmavé variantě

<span id="page-40-1"></span>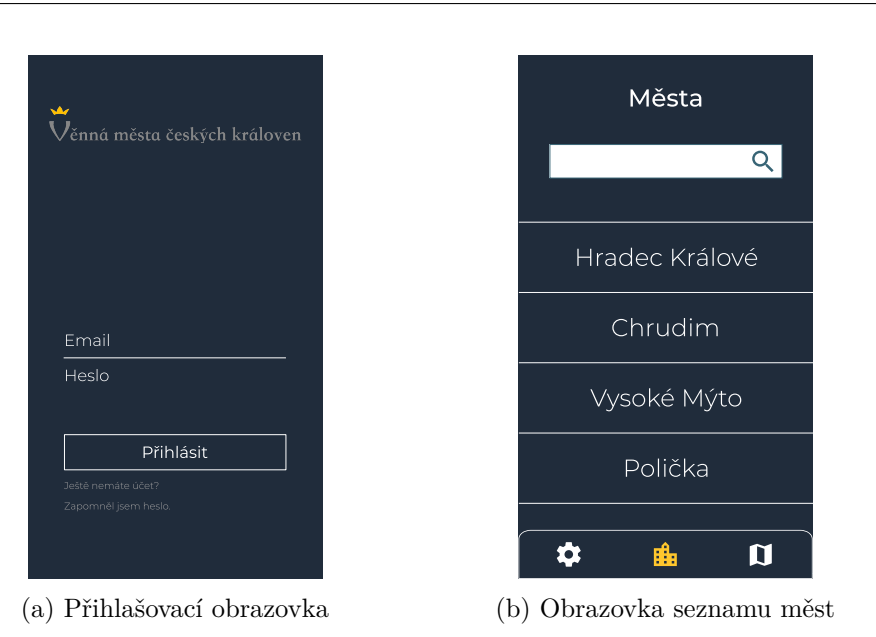

3.7. Výsledné wireframy s vysokým stupněm věrnosti

Obrázek 3.4: Obrazovky měst a přihlašování

### <span id="page-40-0"></span>3.7 Výsledné wireframy s vysokým stupněm **vˇernosti**

První obrazovka, která uživatele přivítá, mu nabídne možnost přihlášení, registrace, či využívání aplikace bez využívání uživatelského účtu. Součástí je logo projektu. Po přihlášení se zobrazí všechna města, ve kterých jsou dostupné modely k zobrazení. Pořadí závisí na vzdálenosti od daných měst. Obrázek [3.4](#page-40-1)

Na spodní navigační liště města doplňují obrazovky nastavení a mapy. Na mapě se zobrazují jednotlivé památky, které jsou v aplikaci dostupné. Je možné je rozkliknout a dostat se tak přímo na jejich detail. V nastavení bude mít uživatel možnost ovlivnit vzhled své aplikace, využití systémových prostředků a nastavit podrobně preference zobrazování památek. Obrázek [3.5](#page-41-0)

Obrazovka konkrétního města zobrazí památky, které jsou v aplikaci pro tuto lokaci dostupné. Zobrazeny jsou opět podle vzdálenosti od uživatele. V památkách je možné vyhledávat. Její detail nabízí možnost stažení, popis, nebo fotografie. Umožňuje také zobrazení její polohy na mapě a zobrazení ve 3D/AR. Pro tento účel je zvoleno logo, které Google doporučuje u přechodu z 2D části aplikace do 3D. Obrázek [3.6](#page-41-1)

3D zobrazení nabízí výběr období zobrazované budovy a přechod do zobrazení v rozšířené realitě. Vyskakovací okno se zobrazí, pokud se nacházíte v blízkosti památky, kterou si můžete zobrazit na místě, kde dřív stála. Obr. [3.7](#page-42-0)

<span id="page-41-0"></span>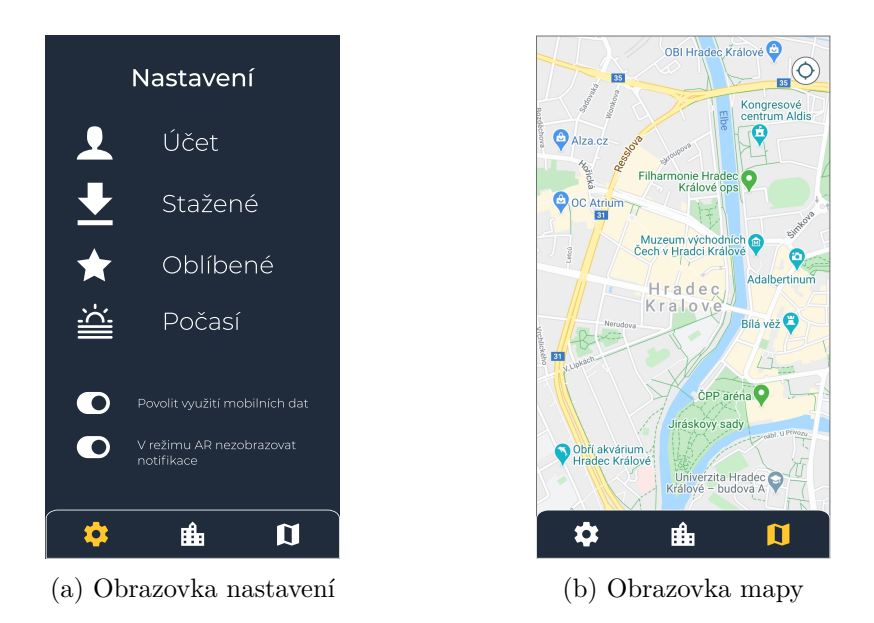

Obrázek 3.5: Obrazovky nastavení a mapy

<span id="page-41-1"></span>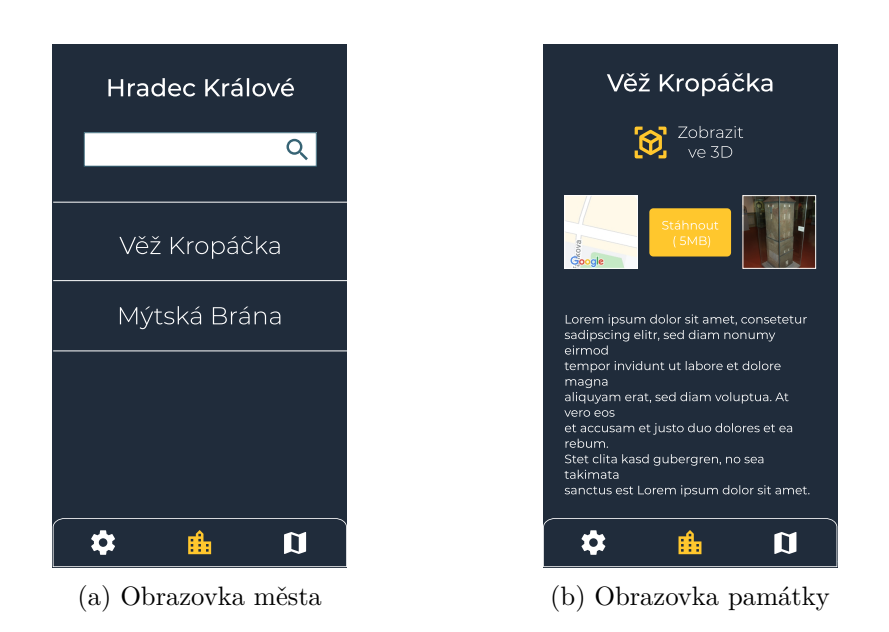

Obrázek 3.6: Obrazovky města a památky

<span id="page-42-0"></span>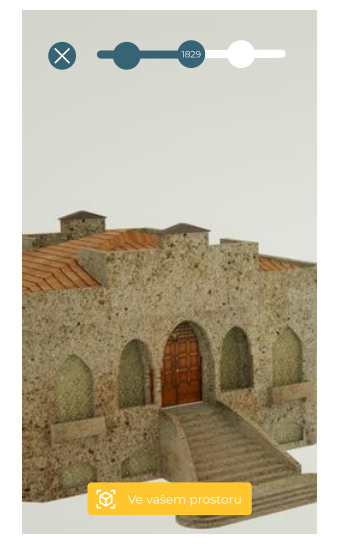

(a) Obrazovka 3D zobrazen´ı

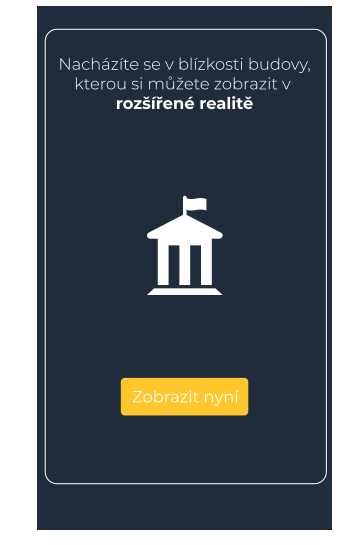

(b) Obrazovka vyskakovacího okna

Obrázek 3.7: Obrazovky 3D zobrazení a upozornění

## Kapitola **4**

### **Realizace**

<span id="page-44-0"></span>V rámci realizace popisuji, části, které přebírám a které vytvářím. Popisuji specifika implementace. Závěr je věnován uživatelskému testování.

### <span id="page-44-1"></span>**4.1 Zasazen´ı do p˚uvodn´ı aplikace**

V rámci projektu slouží aplikace pro zobrazování dat, poskytovaných veřejným API. Na stejné úrovni běží i VR headset a webová aplikace. Znázorněno je vše na obrázku [4.1.](#page-45-0) Zasazení do původní aplikace jsem znázornil pomocí rozšíření diagramu tříd – Obrázek [4.2.](#page-45-1) Červeně znázorněny jsou v něm hlavní třídy nového uživatelského rozhraní. Zbytek tříd se zabývá vnitřním managementem a je převzat z diplomových prací Jaroslava Štěpána [\[12\]](#page-53-2) a Ondřeje Slabého [\[11\]](#page-53-1). Původní část aplikace slouží nyní jako koncová destinace, ke které se uživatel dostane po vybrání struktury, kterou si chce zobrazit. Využívám také obrazovku nastavení, kterou jsem po vizuální stránce upravil a odkazuji na ni ve vlastní části nastavení.

### <span id="page-44-2"></span>**4.2 Specifika implementace**

Uživatelské rozhraní je stavěno na základě jedné aktivity s mnoha fragmenty. Tento způsob implementace usnadňuje přepínání, mezi jednotlivými obrazov-kami. Po vytvoření navigačního grafu – Obrázek [4.3,](#page-46-4) využíváme napojení mezi fragmenty. Každé spojení reprezentuje podporovaný přechod. Napojovat nemusíme pouze mezi fragmenty, cílovou destinací může být i aktivita. Navigačního grafu využívá také spodní navigační menu.

Celá nově implementovaná část uživatelského rozhraní je napsána v jazyce Kotlin. Zvolen byl na základě doporučení z společnosti Google, která jej od roku 2019 považuje za primární vývojový jazyk pro aplikace pro systém Android. V komunikaci se zbytkem aplikace napsaným v jazyce Java zde problém nenastává.

<span id="page-45-0"></span>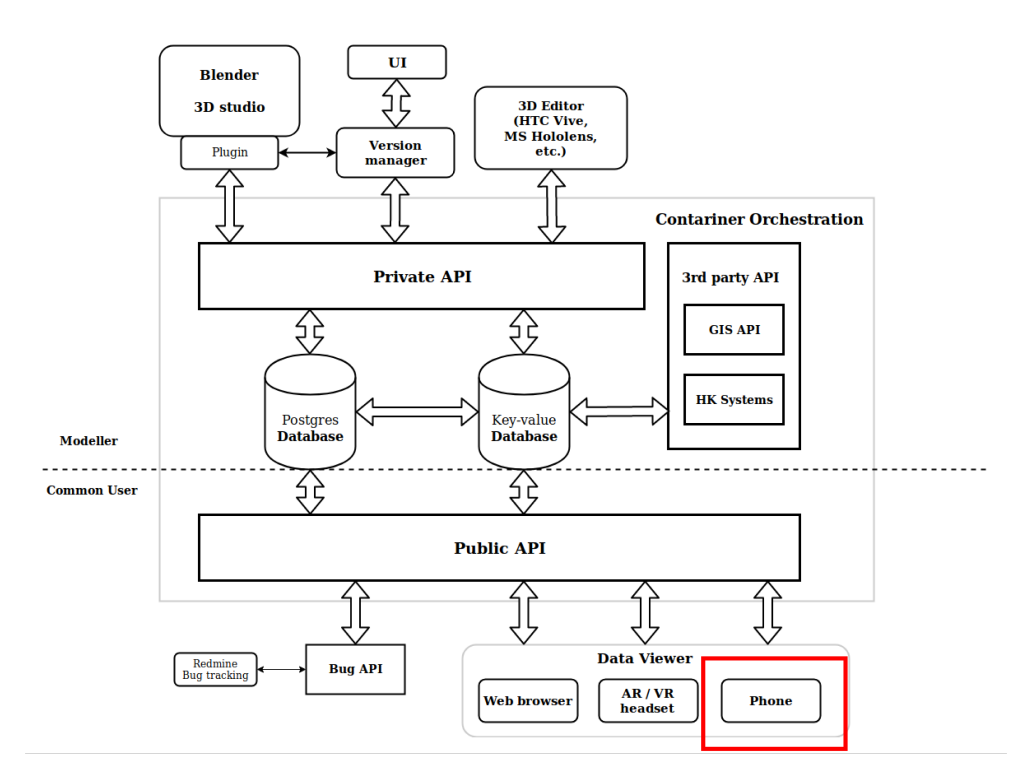

Obrázek 4.1: Znázornění rozsahu celého projektu od Daniela Vančury

<span id="page-45-1"></span>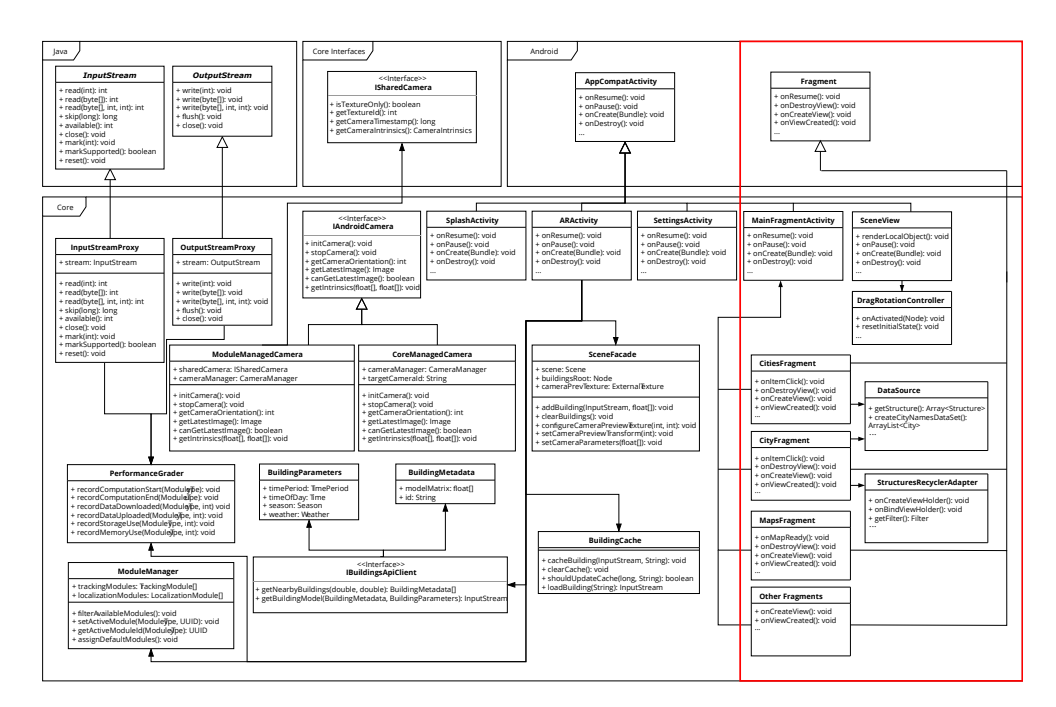

Obrázek 4.2: Rozšířený diagram tříd

<span id="page-46-5"></span><span id="page-46-4"></span>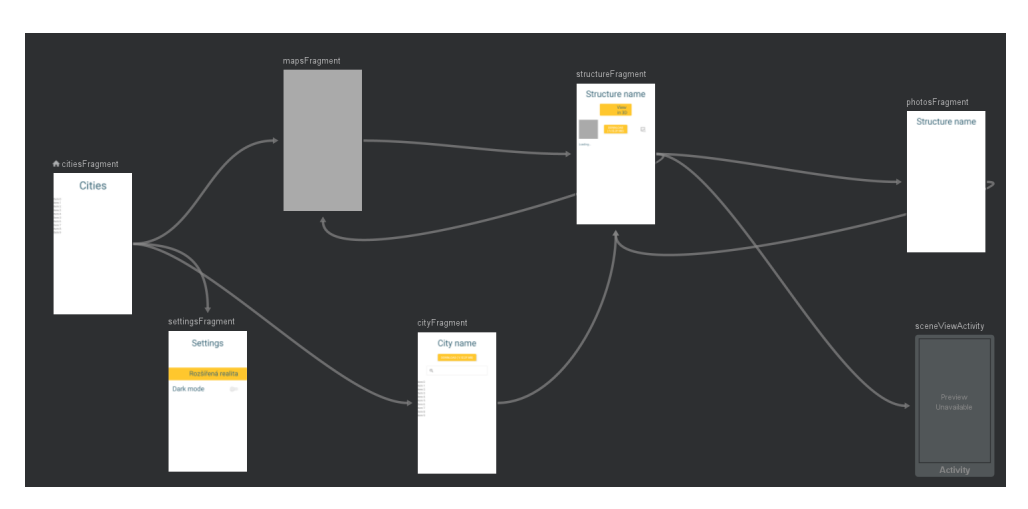

Obrázek 4.3: Navigační graf aplikace

### <span id="page-46-0"></span>**4.3 Distribuce dat**

Data pro seznam měst a jejich památek provizorně na místo [API](#page-56-6) supluje třída *DataSource*. Funkce, které nabízí korespondují s očekávanou funkcionalitou budoucí nové verze [API.](#page-56-6) Fragmenty, které si je načtou, je následně dodávají adaptérům – *StructuresRecyclerViewAdapter* a *CitiesRecyclerViewAdapter*. Obrázky pro jednotlivé struktury jsou uložené jako assets ve složce *StructureImages*. Přiřazení probíhá na základě shody jména složky se jménem struktury. Pro budoucí verzi aplikace se počítá s implementací databáze.

### <span id="page-46-1"></span>**4.4 Gitlab CI**

Aplikace je vytvářena v centrálním repozitáři Věnných měst českých královen, podskupině Android a projektu clientapp ve větvi "newUI". V repozitáři je nastaveno automatické nahrávání aplikace na Google Play Store. Při každém nahrání do libovolné větve se na nastaveném *Gitlab Runneru* spustí kompilátor a testy. Ten bylo nutné díky potřebě nové verze kompilátoru Gradle aktualizovat. Postup popisuje ve své práci Václav Čermák.

### <span id="page-46-2"></span>4.5 Závěrečné testování

Závěrečné uživatelské testování má za úkol ověřit přívětivost a jednoduchost používání uživatelského rozhraní aplikace.

### <span id="page-46-3"></span>4.5.1 Scénář testování

Následující scénář popisuje pokyny, které zadává vedoucí testování uživateli. Instrukce se snaží simulovat budoucí využívání aplikace uživatelem reálným.

O víkendu se chystáte na výlet do Hradce Králové. Rozhodl $/a$  jste se tedy pro přípravu a chcete si najít, na co se můžete těšit. Stáhl/a jste si tedy turistického průvodce, který nabízí zobrazení památek v rámci rozšířené reality na místě, kde kdysi stály, v podobě, jak kdysi vypadaly. \*Dotaz na rozšířenou realitu, jestli ví, co to je. Pokud ne: Rozšířená realita je koncept, kde upravujeme reálný svět. U telefonů například využíváme jejich fotoaparáty pro zachycení tohoto světa a na obrazovce jej upravujeme v reálném čase.

- 1. Jelikož jedete do Hradce, zajímá vás, jaké památky vám aplikace nabídne k prohlédnutí.
- 2. Zajímá vás, kde se památky v rámci města nacházejí, vyberte si jednu z nich a zobrazte si ji na mapě.
- 3. \*Připomenutí, ke komentování kroků co dělá a co se uživateli nelíbí\*
- 4. Na mapě se nachází i další body. Co očekáváte, že vám nabídnou po rozkliknutí?
- 5. Zajímá vás, jak dané památky vypadají, prohlédněte si nabízené obrázky u jedné z nich dle vaší volby.
- 6. Tuto památku si také prohlédněte jako 3D model a v rámci rozšířené reality.
- 7. Aplikace bude data stahovat z internetu. Kde byste v aplikaci hledal/a možnost uložit si všechny modely z daného města tak, aby se nemusely stahovat až na místě?
- 8. Hodně času trávíte na telefonu večer/v noci a nemáte rád/a když vám celou dobu svítí bílá obrazovka do obličeje, zkuste si nastavit jiný vzhled aplikace a vyberte si ten, který se vám líbí víc.

Na závěr uživateli poděkujeme a dáme mu k vyplnění závěrečný dotazník (Tabulka [4.1\)](#page-48-0).

#### <span id="page-47-0"></span>4.5.2 Vyhodnocení testování

Testování proběhlo s 5 uživateli, 3 z nich na základě jejich zkušenosti s aplikací vyplnili dotazník. Sepsal jsem také jejich připomínky, které v průběhu testování zazněly. Některé byly opraveny, jiné z časových důvodů ne.

<span id="page-48-0"></span>

|                                           | Rozhodně    |  | Rozhodně  |
|-------------------------------------------|-------------|--|-----------|
|                                           | nesouhlasím |  | souhlasím |
| Myslím, že bych apli-                     |             |  |           |
| kaci využíval/a často.                    |             |  |           |
| Aplikace mi přijde příliš                 |             |  |           |
| komplexní.                                |             |  |           |
| Používání aplikace mi                     |             |  |           |
| přišlo jednoduché.                        |             |  |           |
| Myslím, že bych                           |             |  |           |
| potřeboval/a podporu                      |             |  |           |
| technicky zdatnějšího                     |             |  |           |
| člověka, který by mi s                    |             |  |           |
| aplikací pomohl.                          |             |  |           |
| $\mathrm{Byl}/\mathrm{a}$ jsem schopen/na |             |  |           |
| najít všechny funkce,                     |             |  |           |
| které aplikace nabízí.                    |             |  |           |
| mi<br>Design aplikace                     |             |  |           |
| přišel velmi nekonzis-                    |             |  |           |
| tentní.                                   |             |  |           |
| Myslím, že většina lidí                   |             |  |           |
| by se naučila s aplikací                  |             |  |           |
| pracovat velmi rychle.                    |             |  |           |
| Aplikace mi přišla pro                    |             |  |           |
| používání těžkopádná.                     |             |  |           |
| Při používání aplikace                    |             |  |           |
| jsem se cítil/a jistě                     |             |  |           |
| Pro používání aplikace                    |             |  |           |
| bych se musel/a hodně                     |             |  |           |
| naučit.                                   |             |  |           |

Tabulka 4.1: Testovací tabulka vytvořená na základě měřítka použitelnosti systému (SUS)

Odpovědi v dotazníku na sudé otázky reprezentují pozitivní názor a liché negativní. K výpočtu výsledného skóre přiřadíme u odpovědí na sudé otázky hodnotě "Rozhodně nesouhlasím"číslo 0 a "Rozhodně souhlasím"číslo 4, u lichých odpovědí naopak hodnotě "Rozhodně nesouhlasím"číslo 4 a "Rozhodně souhlasím"číslo 0. Po sečtení dostaneme škálu od 0 do 40. Výsledek vynásobíme 2.5x abychom mohli pracovat se škálou 0-100. ( Převzato z [\[25\]](#page-54-0) ) Připomínky a chyby v aplikaci:

- Při prvním otevření mapy se zobrazí pohled na náhodné místo, místo České republiky - **opraveno**
- Tlačítka pro stahování neposkytují odezvu neopraveno (objekty zatím není odkud stahovat, do budoucna nahradit 2 stavy - "stáhnout"a "staženo")
- Po vybrání struktury, kterou chceme zobrazit na mapě se mapa nepřiblíží dostateˇcnˇe - **opraveno**
- Ovládání 3D prohlížeče je moc citlivé neopraveno
- U 3D prohlížeče by bylo vhodné přidat tlačítko na obnovení modelu do počátečního stavu a nápovědu k ovládání - neopraveno
- Oranžové okraje při zobrazení rozšířené reality opraveno
- Zobrazování plochy, na které je možné zobrazit objekt na místě, kde stál - návrh na budoucí implementaci

<span id="page-49-0"></span>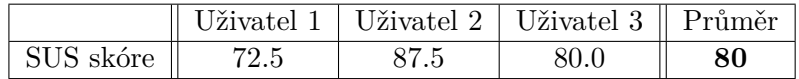

Tabulka 4.2: Tabulka hodnocení aplikace dle závěrečných testů

Interpretace výsledků proběhla na základě stanovené stupnice:

- 80 a více: **Skvělé**
- 69 79: **Dobré**
- 68: **OK**
- $\bullet$  51 67:  $\check{\mathbf{S}}$  **patné**
- 0 50: **Velmi ˇspatn´e**

Vzorek uživatelů nebyl pro současnou situaci v České republice příliš velký, a tak je jeho výsledky potřeba brát s rezervou. Uživatelé však aplikaci hodnotili většinou kladně a dle stupnice se řadí na přechod mezi "Skvělé"a "Dobré". Pokud budou v další navazující iteraci zapracovány připomínky uživatelů, aplikace je na dobré cestě stát se mezi uživateli oblíbenou.

## **Závěr**

<span id="page-50-1"></span><span id="page-50-0"></span>Tato práce se zabývala návrhem a implementací grafického návrhu mobilního klienta Věnná města českých královen. Cílem bylo analyzovat současný stav aplikace a se zaměřením na ovládací prvky v prostředí rozšířené reality zhodnotit uživatelská rozhraní podobných aplikací. Součástí analýzy byla také specifika systému Android a principy návrhu uživatelského rozhraní v rozšířené realitě. Na základě těchto analýz byly definovány funkční a nefunkční požadavky mobilní aplikace.

Byly navrhnuty wireframy s vysokou mírou věrnosti, kterým předcházely návrhy User flow a wireframy s nízkou mírou věrnosti, podle kterých byl vytvořen proklikatelný prototyp aplikace. Pro jejich tvorbu byly využity nástroje Whimsical, InVision a Adobe Xd, dle analýzy vyhodnocené, jako nejvhodnější. S tímto prototypem bylo provedeno uživatelské testování, podle jehož výsledků byl výsledný návrh upraven. Následně bylo uživatelské rozhraní implemen-továno v jazyce Kotlin a [XML.](#page-56-0) Na finálním produktu byly provedeny [UX](#page-56-1) testy, které ukázaly několik nedostatků, ale také kladné hodnocení uživatelů.

Jelikož je [API](#page-56-6) pro projekt ještě stále ve fázi vývoje, nemohlo být v mobilní aplikaci naprogramováno jeho napojení. Toto bude potřeba v rámci dalšího vývoje doimplementovat. Pro uživatelské rozhraní je zde podstatné získávat informace o dostupných strukturách v rámci měst. Struktura používaných dat v aplikaci vychází z návrhu další verze [API.](#page-56-6) Aplikaci chybí také databáze, do které si stažené modely bude ukládat.

### **Literatura**

- <span id="page-52-2"></span><span id="page-52-0"></span>[1] *Google: Material Design.* [online]. [cit. 2020-04-29]. Dostupné z: [https:](https://material.io/design) [//material](https://material.io/design)*.*io/design
- <span id="page-52-4"></span>[2] *Activity lifecycle.* [online]. [cit. 2020-04-29]. Dostupné z: [https:](https://developer.android.com/guide/components/activities/activity-lifecycle) //developer*.*android*.*[com/guide/components/activities/activity](https://developer.android.com/guide/components/activities/activity-lifecycle)[lifecycle](https://developer.android.com/guide/components/activities/activity-lifecycle)
- <span id="page-52-5"></span>[3] *Fragment lifecycle.* [online]. [cit. 2020-04-29]. Dostupné z: [https://](https://developer.android.com/guide/components/fragments) developer*.*android*.*[com/guide/components/fragments](https://developer.android.com/guide/components/fragments)
- <span id="page-52-3"></span>[4] *Android Jetpack.* [online]. [cit. 2020-04-29]. Dostupné z: [https://](https://developer.android.com/jetpack) developer*.*android*.*[com/jetpack](https://developer.android.com/jetpack)
- <span id="page-52-6"></span>[5] *Navigation component.* [online]. [cit. 2020-04-29]. Dostupn´e z: [https://](https://developer.android.com/guide/navigation) developer*.*android*.*[com/guide/navigation](https://developer.android.com/guide/navigation)
- <span id="page-52-1"></span>[6] *AUGAGE.* [online]. [cit. 2020-04-29]. Dostupné z: [http:](http://virtualnias.cz/) [//virtualnias](http://virtualnias.cz/)*.*cz/
- <span id="page-52-7"></span>[7] *Prague Histories.* [online]. [cit. 2020-04-29]. Dostupné z: [https://](https://praguehistories.cz/) [praguehistories](https://praguehistories.cz/)*.*cz/
- <span id="page-52-9"></span>[8] *Praque Histories app.* [online]. [cit. 2020-04-29]. Dostupné z: https://play*.*google*.*[com/store/apps/details?id=](https://play.google.com/store/apps/details?id=com.vrmusashi.histories.prague) com*.*[vrmusashi](https://play.google.com/store/apps/details?id=com.vrmusashi.histories.prague)*.*histories*.*prague
- <span id="page-52-8"></span>[9] *Visit.More.* [online]. [cit. 2020-04-29]. Dostupné z: [https:](https://zkuskuks.cz/rozsirena-realita/) //zkuskuks*.*[cz/rozsirena-realita/](https://zkuskuks.cz/rozsirena-realita/)
- <span id="page-52-10"></span>[10] *Visit.More app.* [online]. [cit. 2020-04-29]. Dostupné z: [https://](https://play.google.com/store/apps/details?id=cz.moreismore.visitmore) play*.*google*.*[com/store/apps/details?id=cz](https://play.google.com/store/apps/details?id=cz.moreismore.visitmore)*.*moreismore*.*visitmore
- <span id="page-53-1"></span>[11] SLABÝ, Ondřej. Věnná města českých královen - Jádro mobilního klienta Praha, 2019. Dostupné také z: https://dspace.cvut.[cz/handle/10467/](https://dspace.cvut.cz/handle/10467/82614) [82614](https://dspace.cvut.cz/handle/10467/82614). Diplomová práce. České vysoké učení technické v Praze, Fakulta informačních technologií. Vedoucí práce Ing. Jiří Chludil.
- <span id="page-53-2"></span>[12] Stepán, Jaroslav. *Věnná města českých královen – Modul rozpoznání obrazu.* Praha, 2019. Dostupn´e tak´e z: [https://dspace](https://dspace.cvut.cz/handle/10467/82620)*.*cvut*.*cz/handle/ [10467/82620](https://dspace.cvut.cz/handle/10467/82620). Diplomová práce. České vysoké učení technické v Praze, Fakulta informačních technologií. Vedoucí práce Ing. Jiří Chludil.
- <span id="page-53-0"></span>[13] SLABÝ, Ondřej. Graf obrazovek navrženého UI. In: SLABÝ, Ondřej. *Vˇenn´a mˇesta ˇcesk´ych kr´aloven - J´adro mobiln´ıho klienta.* Praha, 2019. s. 38, Obrázek 3.9
- <span id="page-53-3"></span>[14] *Augmented Reality Design Guidelines - Environment.* [online]. [cit. 2020- 04-30]. Dostupn´e z: [https://designguidelines](https://designguidelines.withgoogle.com/ar-design/environment/)*.*withgoogle*.*com/ar[design/environment/](https://designguidelines.withgoogle.com/ar-design/environment/)
- <span id="page-53-4"></span>[15] *Augmented Reality Design Guidelines - User.* [online]. [cit. 2020-04-30]. Dostupn´e z: [https://designguidelines](https://designguidelines.withgoogle.com/ar-design/user/)*.*withgoogle*.*com/ar-design/ [user/](https://designguidelines.withgoogle.com/ar-design/user/)
- <span id="page-53-5"></span>[16] *Augmented Reality Design Guidelines - Content.* [online]. [cit. 2020- 04-30]. Dostupn´e z: [https://designguidelines](https://designguidelines.withgoogle.com/ar-design/content/)*.*withgoogle*.*com/ar[design/content/](https://designguidelines.withgoogle.com/ar-design/content/)
- <span id="page-53-6"></span>[17] *Augmented Reality Design Guidelines - Interaction.* [online]. [cit. 2020- 04-30]. Dostupn´e z: [https://designguidelines](https://designguidelines.withgoogle.com/ar-design/interaction/)*.*withgoogle*.*com/ar[design/interaction/](https://designguidelines.withgoogle.com/ar-design/interaction/)
- <span id="page-53-7"></span>[18] *ARCore.* [online]. [cit. 2020-04-30]. Dostupn´e z: [https://](https://developers.google.com/ar) [developers](https://developers.google.com/ar)*.*google*.*com/ar
- <span id="page-53-8"></span>[19] *ARCore - Fundamental concepts.* [online]. [cit. 2020-04-30]. Dostupné z: https://developers*.*google*.*[com/ar/discover/concepts](https://developers.google.com/ar/discover/concepts)
- <span id="page-53-10"></span>[20] *Adobe Xd.* [online]. [cit. 2020-04-30]. Dostupn´e z: [https://adobe](https://adobe.com/cz/products/xd.html)*.*com/ [cz/products/xd](https://adobe.com/cz/products/xd.html)*.*html
- <span id="page-53-11"></span>[21] *Figma.* [online]. [cit. 2020-04-30]. Dostupn´e z: [https://figma](https://figma.com/)*.*com/
- <span id="page-53-12"></span>[22] *Whimsical.* [online]. [cit. 2020-04-30]. Dostupné z: [https:](https://whimsical.com/) [//whimsical](https://whimsical.com/)*.*com/
- <span id="page-53-13"></span>[23]  $In Vision.$  [online].  $[cit. 2020-5-11]$ . Dostupné z: [https://](https://invisionapp.com/) [invisionapp](https://invisionapp.com/)*.*com/
- <span id="page-53-9"></span>[24] *Capterra.* [online]. [cit. 2020-05-11]. Dostupné z: [https://capterra](https://capterra.com/).com/

<span id="page-54-0"></span>[25] *System Usability Scale.* [online]. [cit. 2020-05-29]. Dostupné z: [https:](https://usabilitest.com/system-usability-scale) //usabilitest*.*[com/system-usability-scale](https://usabilitest.com/system-usability-scale)

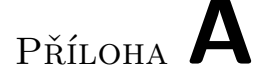

## **Slovník**

- <span id="page-56-6"></span><span id="page-56-3"></span>**API** Application Programming Interface - rozhranní pro programování apli-kací. [7,](#page-22-2) [11,](#page-26-3) [31,](#page-46-5) [35](#page-50-1)
- <span id="page-56-4"></span> $\bf AR\$  Augmented reality - rozšířená realita. [1,](#page--1-0) [10,](#page-25-3) [11,](#page-26-3) [18,](#page-33-3) [19,](#page-34-3) [23](#page-38-0)
- <span id="page-56-2"></span>OS Operační systém. [viii,](#page-9-0) [12,](#page-27-5) [19](#page-34-3)
- <span id="page-56-5"></span> $\bf{UI}$ User interface - uživatelské rozhraní. $1,\,5$
- <span id="page-56-1"></span>UX User experience - uživatelský prožitek. [vii,](#page-8-0) [3,](#page-18-1) [35](#page-50-1)
- <span id="page-56-0"></span>**XML** Extensible markup language. [vii,](#page-8-0) [viii,](#page-9-0) [5,](#page-20-2) [35](#page-50-1)

# PŘÍLOHA  $\mathsf B$

# <span id="page-58-0"></span>Obsah přiloženého média

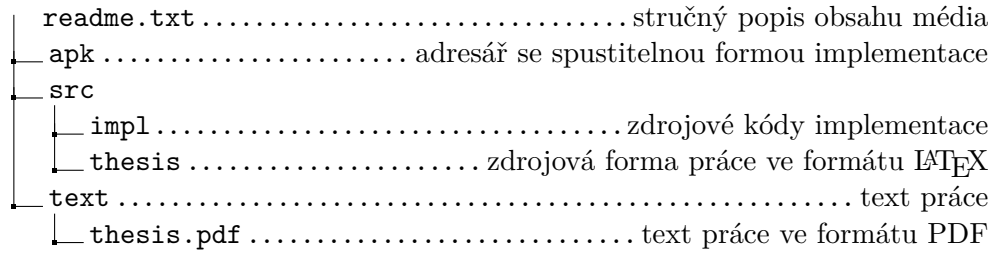